# **Česká zemědělská univerzita v Praze**

Fakulta životního prostředí

Katedra vodního hospodářství a environmentálního modelování

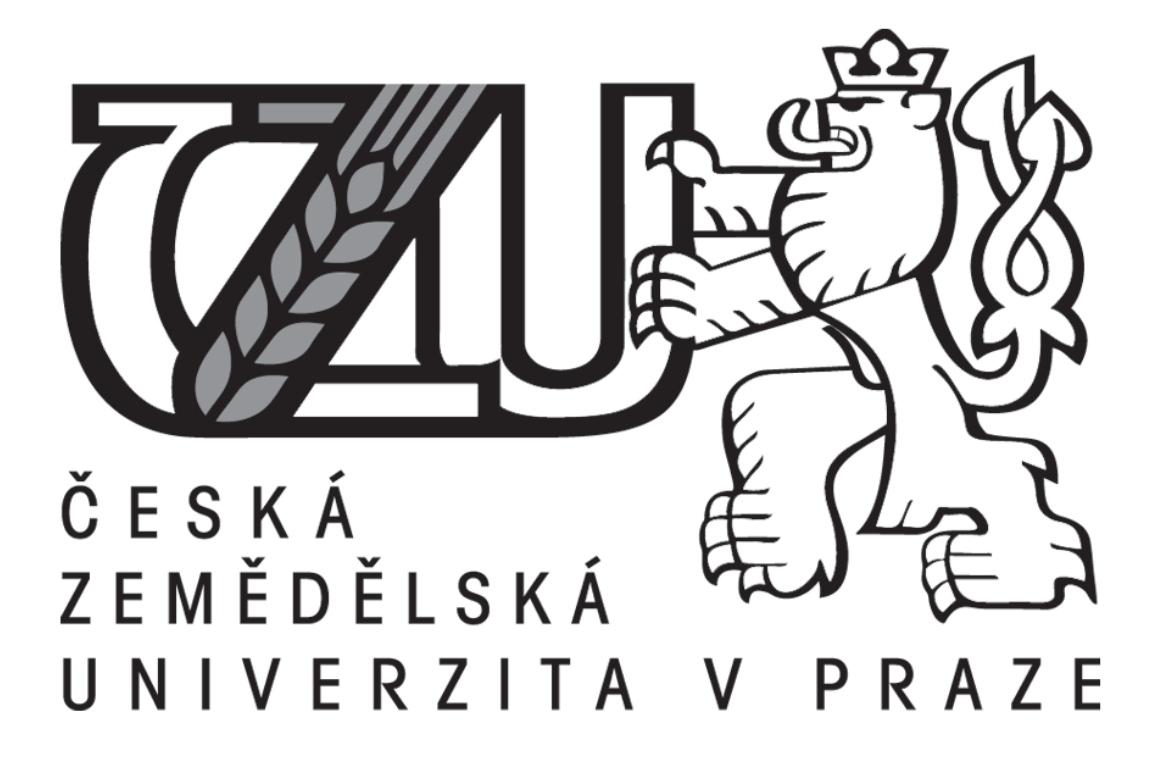

# **Určení záplavového území a hydrotechnické posouzení vodního toku Únětický potok**

Determination of floodplains and hydrotechnical assessment of Únětický water flow

DIPLOMOVÁ PRÁCE

Vedoucí práce: Ing. Radek Roub, Ph.D. Diplomant: Bc. Petr Hrádek

© 2018/2019 ČZU v Praze

# ČESKÁ ZEMĚDĚLSKÁ UNIVERZITA V PRAZE

Fakulta životního prostředí

# ZADÁNÍ DIPLOMOVÉ PRÁCE

**Bc. Petr Hrádek** 

Voda v krajině

Název práce

Určení záplavového území a hydrotechnické posouzení vodního toku Únětický potok

Název anglicky

Determination of floodplains and hydrotechnical assessment of Únětický water flow

#### Cíle práce

Hydrotechnické posouzení vodohospodářských objektů v zájmovém úseku vodního toku. Sestavení hydrodynamického modelu a stanovení záplavových čar pro N-leté průtoky.

#### **Metodika**

- 1. Úvod
- 2. Cíle práce
- 3. Literární rešerše: povodí, hydrologické matematické modely, objekty na vodních tocích
- 4. Charakteristika vodního toku Únětický potok a popis zájmového úseku
- 5. Tvorba hydrodynamického modelu
- 6. Vyhodnocení výsledných výstupů
- 7. Závěr
- 8. Seznam použité literatury

#### Doporučený rozsah práce

cca 60 stran + grafické přílohy

#### Klíčová slova

vodohospodářský objekt, HEC-RAS, příčný profil, záplavové území, povodně, průtok

#### Doporučené zdroje informací

HAESTAD METHODS, INC., - HATCHETT, J. - DYHOUSE, G. - BENN, J. Floodplain modeling using HEC-RAS. Waterbury, CT: Haestad Press, 2003. ISBN 0971414106.

HRÁDEK, F. – KUŘÍK, P. – ČESKÁ ZEMĚDĚLSKÁ UNIVERZITA V PRAZE. FAKULTA ŽIVOTNÍHO PROSTŘEDÍ. Hydrologie. Praha: Česká zemědělská univerzita, 2008. ISBN 978-80-213-1744-4.

UHLÍŘOVÁ K., ZBOŘIL A. (2009): Možnosti využití laserového snímání povrchu pro vodohospodářské účely. Vodní hospodářství, 59 (12), s. 11 - 15.

Předběžný termín obhajoby 2018/19 LS - FŽP

Vedoucí práce Ing. Radek Roub, Ph.D.

Garantující pracoviště

Katedra vodního hospodářství a environmentálního modelování

Elektronicky schváleno dne 22. 3. 2019

doc. Ing. Martin Hanel, Ph.D. Vedoucí katedry

Elektronicky schváleno dne 22. 3. 2019

prof. RNDr. Vladimír Bejček, CSc.

Děkan

V Praze dne 02. 04. 2019

# **Prohlášení**

Prohlašuji, že jsem tuto diplomovou práci zvanou "Určení záplavového území a hydrotechnické posouzení vodního toku Únětický potok" vypracoval samostatně pod vedením Ing. Radka Rouba, Ph.D. Při vytváření diplomové práce jsem používal materiály, které jsou uvedeny v přehledu literatury a použitých zdrojů. Jako autor diplomové práce dále prohlašuji, že jsem v souvislosti s jejím vytvořením neporušil autorská práva třetích osob.

V Praze dne 18. 4. 2019 ……………………

Bc. Petr Hrádek

### **Poděkování**

Touto cestou bych rád poděkoval vedoucímu mé diplomové práce, Ing. Radkovi Roubovi, Ph.D., za veškeré konzultace, rady, připomínky a čas věnovaný vedení této práce. Dále bych rád poděkoval panu Liborovi Peškovi a paní Věře Oberländerové z Povodí Vltavy za poskytnutí velice potřebných informací o Únětickém potoku a přívětivý přistup. Poděkování též patří, Ing. Vilhelmové z Českého hydrometeorologického úřadu za vstřícné jednání při poskytování dat k této práci. V neposlední řadě děkuji slečně Tereze Březinové z Českého zeměměřičského a katastrálního úřadu za spolupráci při objednávce dat z webových stránek ČÚZK. Závěrem bych chtěl nejvíce vyjádřit vděk svým rodičům a rodině za jejich pochopení a obzvláště za materiální, psychickou a morální podporu, bez které by tato práce nevznikla.

# **Abstrakt**

Tato diplomová práce se zabývá literární rešerší problematiky spojené s povodím a jeho charakteristikami, vodohospodářskými objekty a popisem matematického modelování hydrologických procesů s využitím různých druhů hydrologických modelů. Práce je cílena na hydrotechnické posouzení vybraných vodohospodářských objektů nacházejících se na Únětickém potoku s využitím poznatků pro tvorbu hydrodynamického modelu na stanovení záplavových čar pro Nleté průtoky na Únětickém potoku. V práci jsou prezentovány metody pro stanovení charakteristik povodí, jednotlivé typy objektů na toku a výpočetní metody hydrologických procesů v hydrologických modelech. Druhá část práce se zabývala hlavními metodickými postupy pro sestavení hydrodynamického modelu v rozšíření pro ArcGIS s názvem HEC-GeoRAS a tvorbou výstupních map z výsledků simulací použitého software HEC-RAS. Výsledky ukazují, kolik objektů na Únětickém potoku je z hlediska kapacity nedostatečných při vyšších N-letých průtocích a k jakému dojde rozlivu při zatopení vtoku vodohospodářského objektu. Přínosem této práce je rozšíření povědomí o možnostech využití matematického modelování hydrologických procesů pomocí hydrologických modelů, které z praktického hlediska lze využít v praxi.

# **Klíčová slova**

Únětický potok, HEC-RAS, HEC-GeoRAS, příčný profil, průtok.

# **Abstract**

This diploma thesis focuses on problematice of literary research connected with catchment and its characteristics, water management objectives and characterization of mathematical modelling hydrological processes with utilization different types of hydrological models. Thesis aims to hydrotechnical evaluation of selected water management objects based on the Únětický water flow with utilization findings for creation of the hydrodynamic model for determination of flood lines for N-year flows on Únětický water flow. In this thesis are presented methods for determination of catchment characteristics, individual types of objects on water flow and computational methods of hydrological processes in hydrological models. Second part of thesis focuses on the main methodical processes for computation of hydrodynamical model in extension for ArcGIS called HEC-GeoRAS and creation of output maps from the results of HEC-RAS software simulations. The results shows how many of objects on Únětický water flow are insufficient in terms of capacity when great N-year flows are and with what water spill when the inflow of a water management objective is flooded. The contribution of this work is to extend the awareness of the possibilities of using mathematical modeling of hydrological processes using hydrological models, which can be used in practice from a practical view point.

# **Keywords**

Únětický water flow, HEC-RAS, HEC-GeoRAS, Cross section, Flow rate.

# Obsah

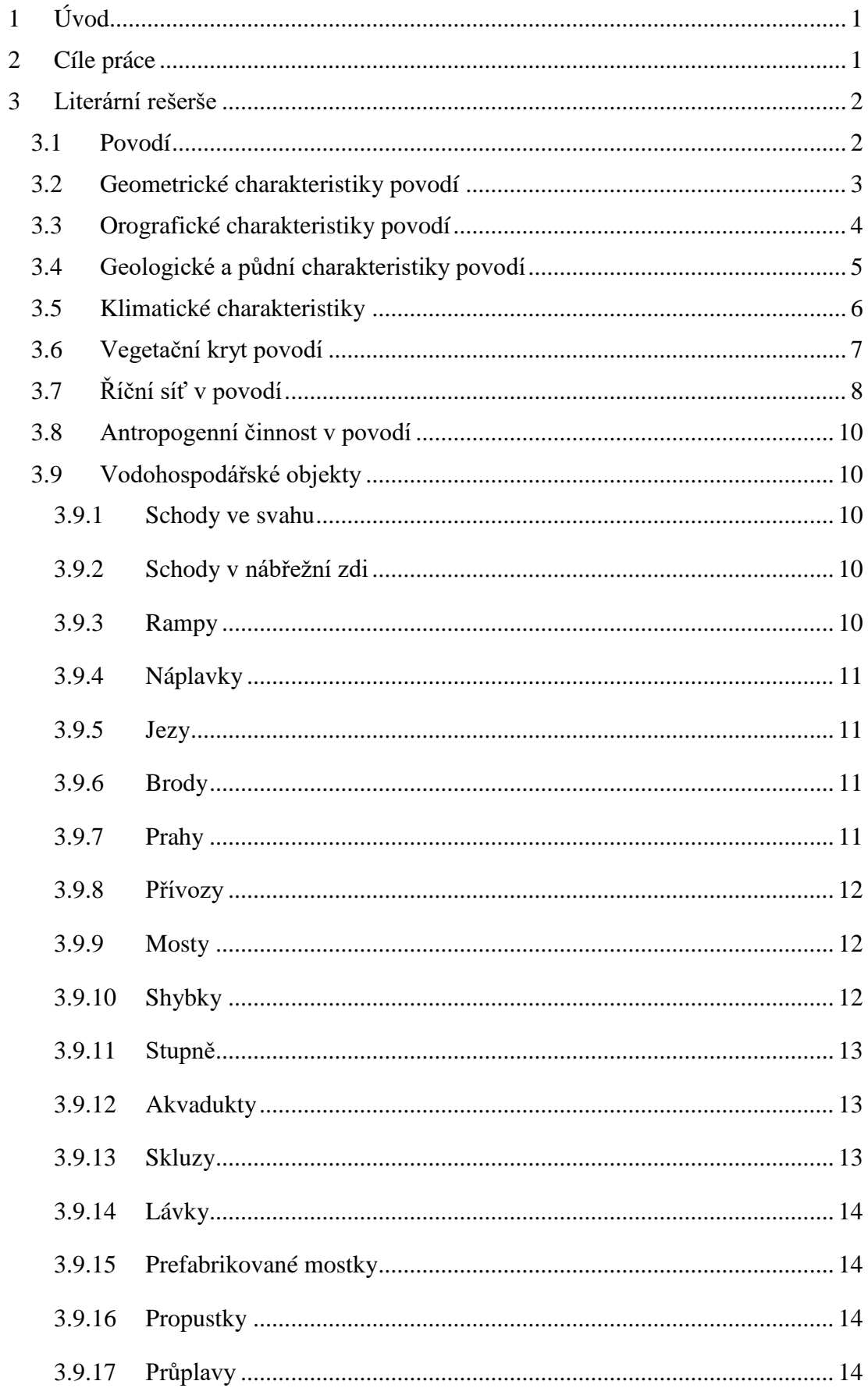

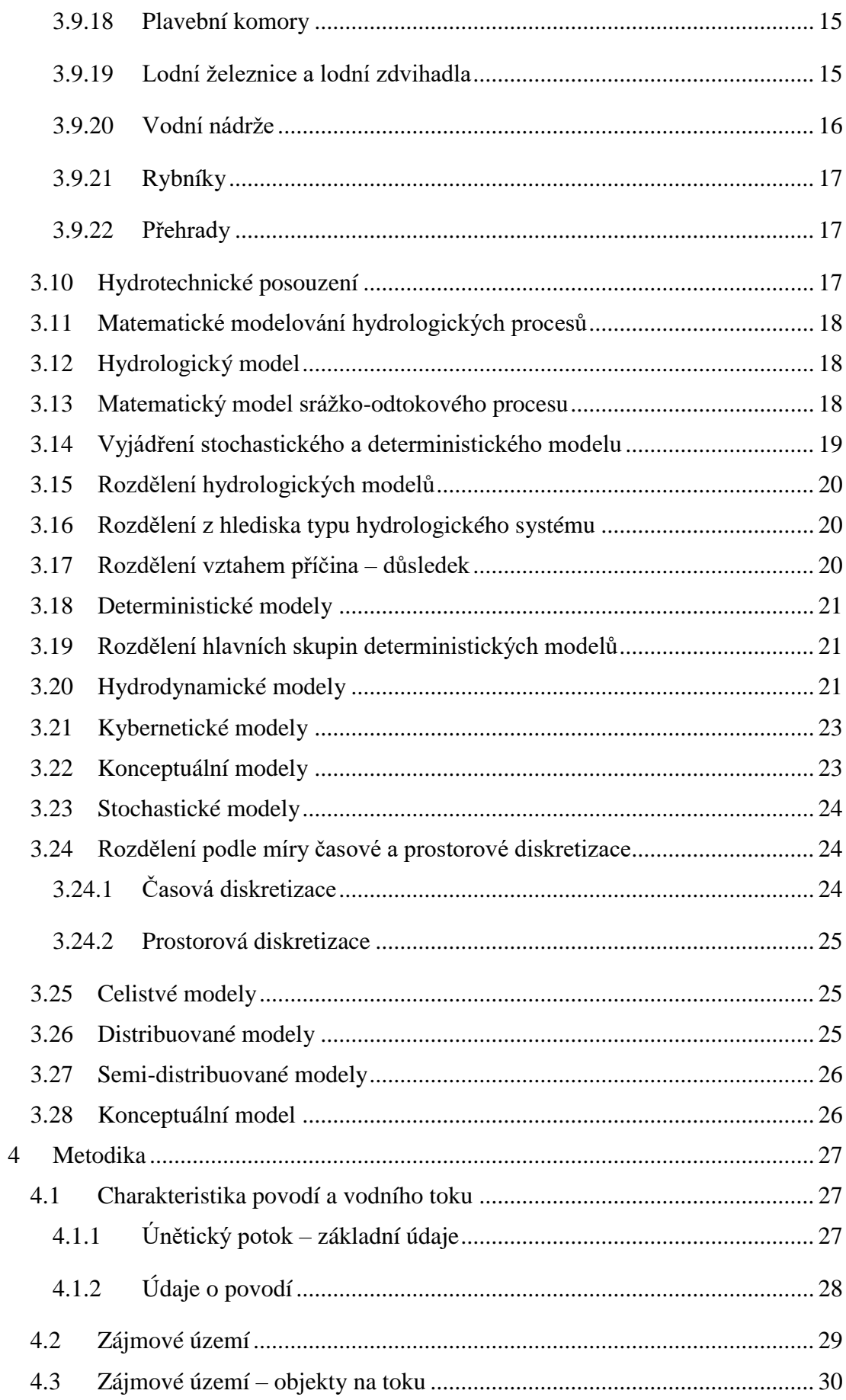

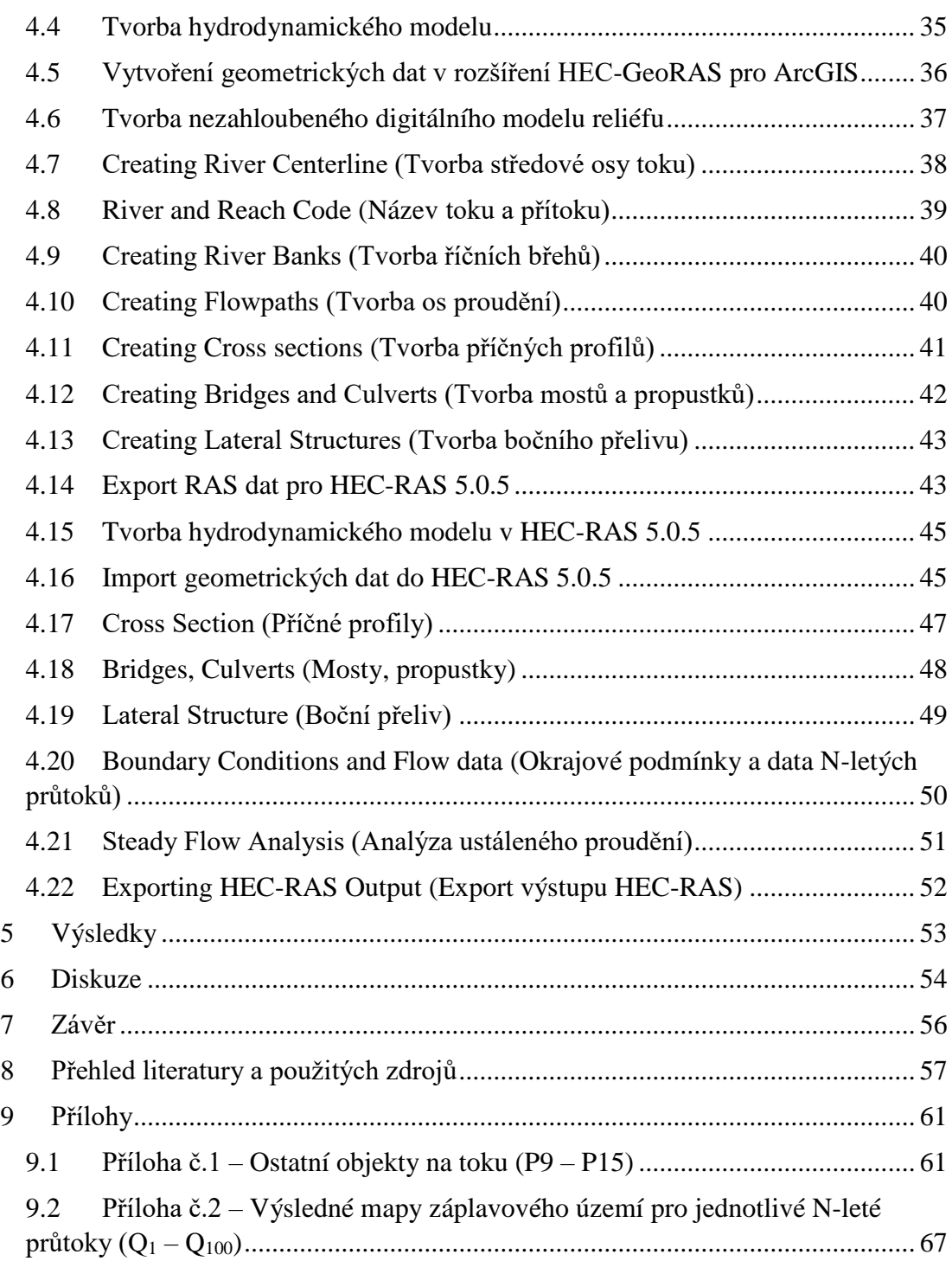

# <span id="page-10-0"></span>**1 Úvod**

Záplavové území je dle § 66 zákona č. 254/2001 Sb. území určené administrativou, jež může být zaplaveno vodou za výskytu přirozené povodně. Podle zákona č. 500/2004 Sb. je vodoprávní úřad povinen stanovit rozsah záplavového území ve formě opatření obecného charakteru na základě návrhu správce vodního toku (PVL, 2013). Takové nařízení platné pro území celé České republiky jasně stanovuje povinnost vodoprávního úřadu pro vytvoření rozsahu záplavových území, avšak toto nařízení nezahrnuje vyhodnocení účinnosti či neúčinnosti daných vodohospodářských objektů nalézajících se na vodním toku pro který by měl být vytvořen rozsah záplavového území, tudíž toto zhodnocení musí provést sám správce toku nebo odborná firma na základě zadání zakázky od správce.

Jelikož stav vodohospodářských objektů má velmi výrazný vliv na rozliv vody do záplavového území je třeba tuto skutečnost zahrnout do stanovení rozsahu záplavových území. Vzhledem k různým metodám určení účinnosti vodohospodářských objektů na toku je tato práce zaměřena na jednu z možných metod pro posouzení objektů v zájmovém území na vybraném vodním toku.

# <span id="page-10-1"></span>**2 Cíle práce**

Cílem práce je vytvoření literární rešerše problematiky spojené s hydrotechnickým posouzením vybraných vodohospodářských objektů v zájmovém úseku vodního toku s následném využití poznatků pro sestavení hydrodynamického modelu na stanovení záplavových čar pro N-leté průtoky na Únětickém potoku.

Jednotlivé cíle práce:

- 1) Literární rešerše zaměřená na povodí, charakteristiky povodí, vodohospodářské objekty, hydrologické matematické modely a jejich užití pro různé druhy modelování hydrologických procesů.
- 2) Popis zájmového území a charakteristika Únětického potoku.
- 3) Tvorba hydrodynamického modelu a jeho využití pro simulace N-letých průtoků.
- 4) Využití poznatků z práce a následné vyhodnocení výsledných výstupů z hydrodynamického modelu.

# <span id="page-11-0"></span>**3 Literární rešerše**

#### <span id="page-11-1"></span>3.1 Povodí

Základní hydrologickou oblastí je povodí, je to oblast, ve které můžeme v číslech vyjádřit bilanční rovnici. Povodí je území z hydrologického hlediska uzavřené, z čehož vyplývá, že všechny srážky, co spadnou na povrch musejí odtékat jedním uzávěrovým profilem. Do tohoto uzávěrového profilu nepřitéká žádná další voda pod povrchem půdy ani po povrchu mimo oblast povodí. Povodí je omezeno rozvodnicí a je jednoznačně určeno uzávěrovým profilem (Dub, Němec, 1969).

Podle Hrádek a Kuřík (2008) se rozlišuje povodí povrchových vod a podpovrchových vod, kde povodí povrchových vod je ohraničeno orografickou rozvodnicí, zatímco povodí podpovrchových vod je ohraničeno hydrogeologickou rozvodnicí. Orografická rozvodnice je pomyslná čára v terénu, jež značí hranici mezi povodími a probíhá rozvodím, které je přirozeným rozhraním mezi povodími. Hydrogeologická rozvodnice, jak bylo zmíněno ohraničuje povodí podpovrchových vod a její průběh závisí na uložení nepropustných vrstev, a také na geologické stavbě území (Hrádek, Kuřík, 2008).

Velikost povodí povrchových a podpovrchových vod se může od sebe lišit, avšak rozdíly u velkých povodí bývají zanedbatelné oproti malým povodím, kde mohou být relativně větší. V praxi se zjišťuje většinou pouze průběh orografické rozvodnice, ale v odůvodněných případech lze zjišťovat i průběh rozvodnice podpovrchových vod pomocí hydrogeologického průzkumu území, a to zejména u experimentálních povodí, kde se zkoumají jednotlivé složky odtoku. V topografické mapě se rozvodnice vykresluje tak, že probíhá po hřebenech, sedlech, vrcholech a ostatních nejvyšších topografických útvarech. Povodí je stanoveno jednoznačně daným uzavírajícím profilem na toku, k němuž se rozvodnice vykresluje. (Hrádek, Kuřík, 2008)

V dalším textu práce budou používány pojmy z terminologie hydrologie pro vodní hospodářství dle ČSN 75 0110.

### <span id="page-12-0"></span>3.2 Geometrické charakteristiky povodí

**Plocha povodí F** se podle Hrádek a Kuřík (2008) definuje jako plocha půdorysného průmětu povodí do vodorovné roviny a udává se v [km<sup>2</sup>]. Stanovuje se pomocí planimetrování z map v měřítku 1:25 000, a pokud je zjištěna z jiných podkladů, musí to být zvlášť uvedeno. Ověření vykreslené rozvodnice pochůzkou v terénu se doporučuje v odůvodněných případech a zejména u velmi malých povodí, neboť často bývá průběh rozvodnice zjištěný z mapových podkladů rozdílný od skutečnosti v důsledku umělých zásahů do povodí, např. rekonstrukce cestní sítě, odvodňovací soustavy, železničního tělesa aj. Toky v povodí neboli hydrografická síť mají rozhodující vliv na soustřeďování odtoku v uzavírajícím profilu povodí.

Velikost asymetrie povodí vyjadřuje **součinitel asymetrie a**

$$
a = \frac{F_L - F_P}{F_L + F_P} = \frac{F_L - F_P}{F} \quad [-] \quad (1.0)
$$

kde:  $F_L$  – plocha povodí vlevo od hlavního toku  $[km^2]$  $F_P$  – plocha povodí vpravo od hlavního toku  $[km^2]$ F – celková plocha povodí [km<sup>2</sup>]

**Tvar povodí** je další z důležitých geometrických charakteristik povodí a společně se sklonovými poměry ovlivňují dobu soustřeďování povrchového odtoku z povodí do uzavírajícího profilu. Součinitel tvaru povodí α je nejvyužívanější charakteristikou tvaru povodí, která vyjadřuje vztah mezi střední šířkou povodí **B** [km] a délkou údolnice **L<sup>U</sup>** [km].

$$
\alpha = \frac{B}{L_U} \quad [-] \quad (1.1)
$$

Dle Hrádek a Kuřík (2008) lze střední šířku povodí **B** vyjádřit jako:

$$
B = \frac{F}{L_U} \quad \text{[km]} \quad (1.2)
$$

kde:  $F$  – plocha povodí  $[km^2]$ 

L<sup>U</sup> – délka údolnice [km]

Takto zapsané vyjádření tvaru povodí vychází z idealizace tvaru na obdélník, avšak lze uvažovat i jiné tvary např. kruh, trojúhelník, obrazec omezený parabolickou křivkou s vrcholem v uzavírajícím profilu, jelikož tvary povodí se velice liší a nahrazení plochy obdélníkem by nebylo vždy vhodné. Na základě hodnoty součinitele tvaru povodí α, lze rozdělovat povodí o velikosti 5 – 50 km<sup>2</sup> na povodí, která jsou protáhlá, přechodného typu, anebo vějířovitá (Hrádek, Kuřík, 2008).

## <span id="page-13-0"></span>3.3 Orografické charakteristiky povodí

Jsou takové poměry, které představují výškové a sklonové poměry povodí. Orografické poměry mají vliv na klimatické a meteorologické charakteristiky např. sluneční záření, srážkové úhrny, výpar, teplotu vzduchu, vlhkost vzduchu, aj. Informace o výškových a sklonových poměrech povodí mají původ ve vrstevnicových mapách ze kterých se často zjišťuje nadmořská výška uzavírajícího profilu povodí, nejvyšší kóty v povodí, anebo lze z těchto map popsat orientaci horstev na světové strany, či orientaci horstev k uzávěrovému profilu povodí (Pokorná, Zábranská, 2008).

Pro získání nadmořské výšky se využívá tzv. hypsografická křivka, která při jejím sestrojení udává závislost mezi zvolenou nadmořskou výškou a plochou povodí. Jako charakteristika sklonu se zjišťuje střední sklon svahů v povodí, a to z důvodu nejednotných sklonových poměrům v povodí. Ve zjednodušeném vztahu se střední sklon svahů vyjadřuje jako (Hrádek, Kuřík, 2008):

$$
I_{SV} = \frac{H_{max} - H_{min}}{\sqrt{F}} \cdot 100 \qquad [\%] \qquad (1.3)
$$

kde: Hmax – maximální nadmořská výška [m]

Hmin – minimální nadmořská výška [m]

 $F$  – plocha povodí  $[m^2]$ 

Významná charakteristika sklonových poměrů pro malá a velmi malá povodí je průměrný sklon údolnice I<sub>U</sub>:

$$
I_U = \frac{H_{max,u} - H_{min,u}}{L_U} \cdot 100 \quad [%]
$$
 (1.4)

kde: H<sub>max,u</sub> – maximální nadmořská výška údolnice (na rozvodnici) [m n.m.]

 $H_{min,u}$  – minimální nadmořská výška údolnice (uzavírající profil povodí) [m n.m.]

# <span id="page-14-0"></span>3.4 Geologické a půdní charakteristiky povodí

Geologické a půdní poměry povodí mají výrazný vliv na dělení odtoku ze srážek na povrchový odtok, podpovrchový odtok, a to z důvodu propustnosti hornin, sklonu uložení horninových vrstev aj. Geologické poměry ovlivňují také vlastnosti půd, které jsou vytvářeny při zvětrávání povrchových hornin. Půdní poměry jako půdní druh, struktura vrchního horizontu, propustnost nebo vlhkost půdy také rozhodují o množství prosakující vody horninami (Hrádek, Kuřík, 2008).

Ze stránky celkové zásoby a úrovně hladiny podzemní vody jsou geologické poměry povodí důležité. Zjišťují se důkladně zvláště na velkých povodích, jelikož odtok podzemní vody má velký význam při hydrologické bilanci. Tyto poměry jsou zjišťovány z podrobných geologických/pedologických map nebo hydropedologických průzkumů (Hrádek, Kuřík, 2008).

Podle Pokorná a Zábranská (2008) geologické poměry zřetelně ovlivňují dělení vodnosti v tocích. U toků, jenž jsou v oblastech dobře propustných půd lze pozorovat nižší kulminační průtoky při období hojném na srážky. Naopak při období, kdy je dlouhé sucho se toky vyznačují vyššími minimálními průtoky než u toků s málo propustnými nebo nepropustnými vrstvami podloží, u kterých toky odvodňují oblasti. Při rychlejším procesu vsaku se může zřetelně projevit výpar. Jako vodnější toky se jeví ty, které mají propustné území při stejných klimatických podmínkách a srážkovém normálu (Pokorná, Zábranská, 2008).

# <span id="page-15-0"></span>3.5 Klimatické charakteristiky

Srážky neboli atmosférické srážky mají původ v kondenzaci vodních par na povrchu země, v ovzduší nebo na předmětech či rostlinách (Tamassy et al., 1965). Z hlediska skupenství lze atmosférické srážky dělit na srážky kapalné a pevné, přičemž kapalnými se rozumí například déšť a pevnými např. kroupy. Ze stránky způsobu a místa vzniku jsou srážky děleny na horizontální a vertikální, z důvodu odlišnosti jejich vzniku, kdy horizontální srážky jsou tvořeny kondenzací vodních par na předmětech, rostlinách či bezprostředně na povrchu země, jako příklad lze uvést ledovku, rosu, jinovatku atd. Vertikální srážky vznikají v atmosféře, a mají formu podle právě probíhajících meteorologických podmínek jako například kroupy, sníh, déšť apod. (Kemel, 1994)

Dle Kemel (1994) je nutné atmosférické srážky měřit a pozorovat, jelikož je zapotřebí sledovat parametry jako plošné rozdělení srážek, u kapalných srážek intenzitu, časový průběh, trvání či úhrn, přičemž intenzita deště vyjádřená jako podíl úhrnu a trvání je považována za podstatnou charakteristiku. Atmosférické srážky v podobě deště jsou základní příčinou značných průtoků, a z toho důvodu se při odvození povodňové vlny vychází z těchto srážek (Dub, Němec, 1969).

Teplotní poměry atmosféry jsou takové poměry, které závisí na druhu zemského povrchu a slunečním záření. Sluneční záření má značný vliv na zahřívání zemského povrchu a ohřívání vzduchu, jelikož při dopadu na zemský povrch se krátkovlnné záření odrazí a přemění na dlouhovlnné záření, jež je schopné ohřívat vzduch. Albedo je jednou z důležitých charakteristik pro teplotní poměry atmosféry, a lze jej vyjádřit jako poměr mezi množstvím odraženého tepelného záření od povrchu a množstvím dopadajícího záření na zemský povrch (Hrádek, Kuřík, 2008)

# <span id="page-16-0"></span>3.6 Vegetační kryt povodí

Podle Hrádek a Kuřík (2008) vegetační kryt ovlivňuje řadu procesů jako jsou intercepce, evaporace, evapotranspirace nebo plošný odtok, a to tak, že dokáže zachytit určité množství srážek, ovlivnit výpar z půdy či rostlin, nebo ovlivnit rychlost proudění vody po svazích na povodí. Zastoupení nebo umístění zalesněných ploch lze zjistit z fenologických, topografických a lesnických map. Při procesu intercepce ve vegetačním krytu se dočasně zdržená voda infiltruje, a díky tomu se do toku dostává opožděně, což má za následek pokles kulminačních povodňových průtoků. Míra intercepce závisí především na podobě a charakteru srážky, a také na faktorech ovlivňujících výpar, síle větru, druhu a vegetačním stádiu rostlin.

Jak se zmiňuje Pokorná a Zábranská (2008) les má regulující vliv na odtokové procesy v povodí, tento vliv je ve světě odborníků na hydrologii povšechně uznáván, avšak záleží na poloze lesů vůči povodí. V nezalesněných oblastech lze pozorovat daleko vyšší N-leté průtoky než v oblastech, ve kterých je zalesněné povodí. Při podmínkách, kdy je povodí zalesněno pouze v dolních částech a v horních nikoliv může dojít k zpožděnému tání sněhových zásob ze zalesněné části a dojde ke střetu odtoků z těchto částí povodí, což má za následek vysoké kulminační průtoky na toku pod zalesněnou a nezalesněnou oblastí povodí (Pokorná, Zábranská, 2008).

# <span id="page-17-0"></span>3.7 Říční síť v povodí

Dle Kemel a Kolář (1980) lze popsat říční soustavu, jako hlavní tok, na který navazují jeho přítoky. Tato soustava odvádí vodu z povodí, a proto při hydrologické studii je třeba zkoumat obě tyto území jako celek, jelikož se navzájem ovlivňují a podmiňují. Říční síť je tvořena říčními soustavami z určitého geografického celku, nebo krajiny (Kemel, Kolář, 1980). Na vzniku říční sítě se podílí kombinace erozní činnosti a horotvorných procesů díky kterým vzniká členitý terén s druhořadými a hlavními šikmými sníženinamy v nichž proudí voda (Kemel, 1994).

Jednou z důležitých charakteristik u říčních sítí je uspořádání říční sítě, jelikož má velký vliv na kulminační průtok a vznik povodní. Uspořádání těchto sítí jsou různé, avšak je lze rozdělit na soustavy stromkovité, perovité a vějířovité (Kemel, 1996).

Říční síť v povodí lze klasifikovat pomocí řádů toků nebo podle hydrologického pořadí. Při klasifikaci podle řádů toků musí hlavní tok a přítoky tvořit říční soustavu, podle toho lze označit tok, který se vlévá do moře jako tok I. řádu, přítok tohoto toku je pak tokem II. řádu a takto analogicky dále. Schéma takovéto klasifikace je vyobrazeno na Obr. 1 níže (Hrádek, Kuřík, 2008):

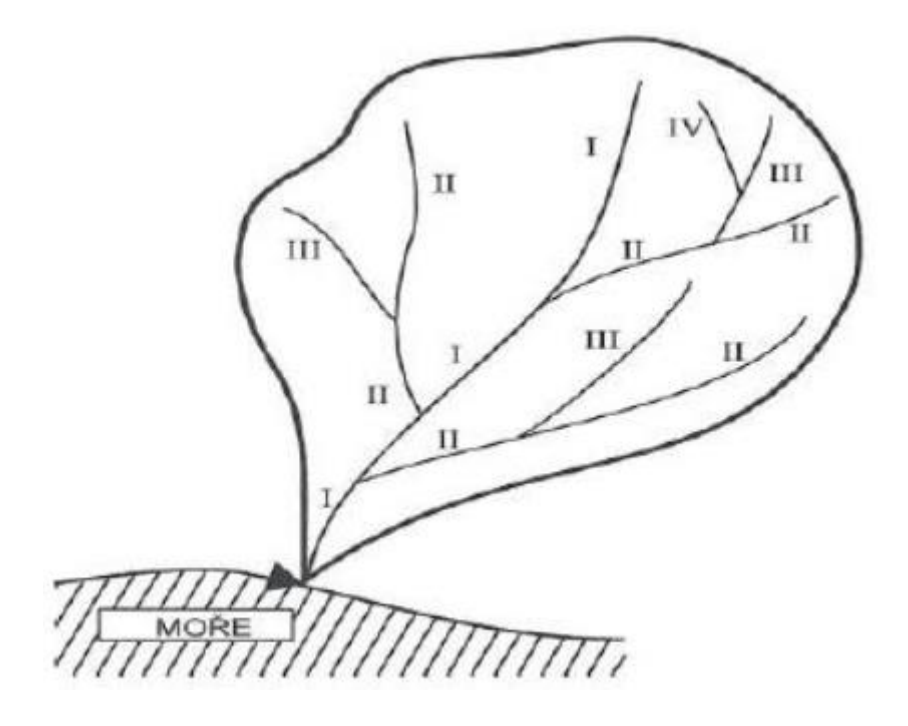

Obr. 1: Řády toků v říční soustavě (Hrádek, Kuřík, 2008)

Klasifikace dle hydrologického pořadí se provádí u toků, které spadají pod povodí, a to postupně od pramene po proudu k zaústění. Tento smluvený systém je často využíván při hydraulických matematických modelech odtokového procesu a rovněž je užíván pro členění hydrologických údajů pro toky a jejich přítoky. Schéma rozdělení podle hydrologického pořadí je zobrazeno na Obr. 2 (Hrádek, Kuřík, 2008):

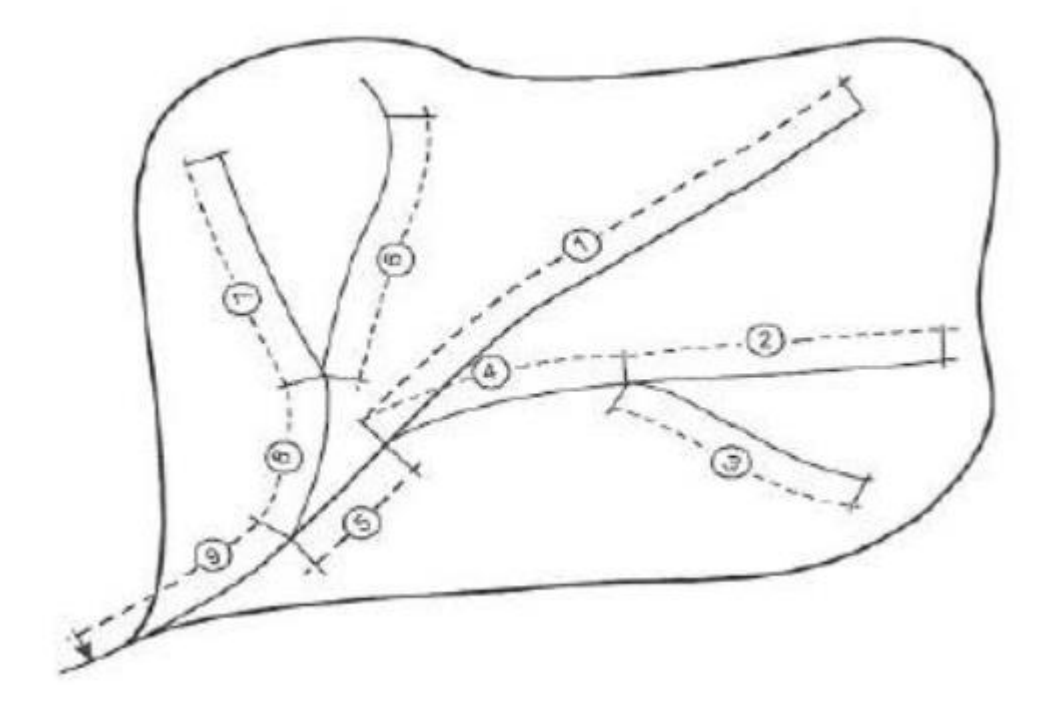

Obr. 2: Označení toků dle hydrologického pořadí (Hrádek, Kuřík, 2008)

Hustota říční sítě je další důležitou charakteristikou pro říční síť, a to z důvodu vlivu na odtokový režim povodí. Působení faktorů, které ovlivňují povrchový odtok jako jsou propustnost půdy, srážkové úhrny, spádové poměry na povodí, intenzity dešťů, druh a plocha rostlinného pokryvu a podobné, mají za následek jejich působení vznik hustoty říční sítě. Hustotu říční sítě lze vyjádřit jako (Kemel, 1996):

$$
h_{rs} = \frac{\sum l}{F} \quad \text{[km/km}^2\text{]} \qquad (1.5)
$$

kde:  $\sum l$  – celková délka toků v povodí [km]

 $F$  – plocha povodí  $[km^2]$ 

# <span id="page-19-0"></span>3.8 Antropogenní činnost v povodí

Reprezentuje zásahy člověka technického charakteru v povodí, které jsou zaměřené na využití zdrojů biosféry pro uspokojení potřeb společnosti. Dopad antropogenní činnosti mění přírodní typ povodí, přetváří přirozené geografické prostředí na umělé. Lidská činnost v povodí musí být podřízena požadavkům na využívání přírodních zdrojů, ale i požadavkům na zachování ekologické rovnováhy krajiny (Hrádek, Kuřík, 2008).

# <span id="page-19-1"></span>3.9 Vodohospodářské objekty

#### <span id="page-19-2"></span>3.9.1 Schody ve svahu

Pro tento druh přístupu se používají schodnice a obrubnice z opracovaného kamene, lomového kamene nebo betonu. Schodnice se osazují do obrubnic, přičemž obrubnice jsou zapouštěny do svahu, aby nedocházelo k bránění odtoku vody. Obrubnice mají stejný sklon, jako je sklon svahu, a proto z tohoto důvodu je lze využít jako šikmé vodočetné latě, na kterých může být stupnice vyryta do obrubnice, anebo připevněna na lati. Přístup k vodě v podobě schodů ve svahu je budován pro potřeby obyvatel, údržby a oprav (Fiala, 1979).

#### <span id="page-19-3"></span>3.9.2 Schody v nábřežní zdi

Schody v nábřežní zdi jsou budovány a vedeny buďto na podbřeží, nebo na podestu, která je umístěna ve výšce, jež odpovídá nejčastějším vodním stavům. Materiál užitý na schodnice může být kámen, beton nebo ocel. Schody v častějších případech jsou zapuštěny do nábřežní zdi, avšak mohou vyčnívat do řečiště. Výhoda zapuštěných schodišť je v neomezení odtoku vody nebo chodu ledů (Fiala, 1979).

#### <span id="page-19-4"></span>3.9.3 Rampy

Rampy lze definovat jako krátké komunikace, které slouží jako přístup k náplavce z pozemní komunikace. Budují se ve svahu koryta, a to buďto šikmo ve svahu anebo kolmo k ose toku. Sklon rampy bývá 1:8 a šířka od 3 do 5 metrů (Thoř, 1981).

#### <span id="page-20-0"></span>3.9.4 Náplavky

Náplavky mají podobu plochých břehů s mírným sklonem a jsou budovány na místech, kde nemůže dojít k silnému proudění a kde se nachází stálá hloubka vody. Umístění náplavky se určuje podle hloubky vody při střední hladině. Obvyklý sklon náplavky je 1:10 při konstrukční šířce 10 až 15 metrů (Fiala, 1979).

#### <span id="page-20-1"></span>3.9.5 Jezy

Jezy jsou napříč toku umístěné stavby, jež trvale či dočasně vzdouvají vodu pro účely výroby elektrické energie, pohonu strojů, zajištění minimální plavební hloubky, zvětšení hladiny podzemní vody pro zásobení zemědělské půdy, zvýšení infiltrace vody, odběru vody na závlahy nebo odběru vody na zásobení průmyslu a obce vodou. Obecně lze jezy rozdělit podle způsobu stavby nebo půdorysného tvaru. Podle způsobu stavby se jezy dělí na pevné jezy, pohyblivé jezy a smíšené jezy. Dle půdorysného tvaru lze jezy rozdělit na jezy přímé, lomené, zakřivené a částečné (Broža et al, 1998), (Kučera, 2009).

#### <span id="page-20-2"></span>3.9.6 Brody

Brody jsou definovány jako přechody či přejezdy u malých vodních toků, které jsou málo užívané, a kde nebyly zbudovány lávky nebo mosty. Umístění brodů bývá v mělkých místech, u nichž nehrozí vymletí dna. Skladba brodů je tvořena ze sjezdů a přejezdu, kde sjezdy mají charakter rampy se sklonem od 1:10 do 1:15. Z důvodu užívání brodů v obou směrech je nutné, aby byly kolmo na osu toku. Brody bývají budovány jako nouzové opatření kvůli obtížnému a nákladnému udržování (Fiala, 1979).

#### <span id="page-20-3"></span>3.9.7 Prahy

Prahy lze popsat jako jednoduché příčné objekty, jenž jsou pevně uloženy do břehů toku tak, aby protékající voda nemohla býti pod jejich konstrukcí. Za vyšších průtoků dochází k zaplavení těchto objektů. Samostatné prahy nenarušují břehovou linii, mají výšku nad dnem do 0,3 m a jsou budovány z kamene či dřeva. Tyto objekty jsou ukládány do míst, kde hrozí podemletí, do oblouků a mezi stupně, jestliže je mezi jednotlivými stupni velká vzdálenost (Křovák et al, 2014), (Tlapák, Herynek 2002).

#### <span id="page-21-0"></span>3.9.8 Přívozy

Přívoz slouží k lodní přepravě osob, vozidel, zboží, zvířat přes vodní tok v obou směrech. Přístup k přívozu z vyšších břehů umožňují sjezdy, ty mohou být upraveny jako náplavka nebo rampy, které sahají k hladině malé vody a mají sklon od 1:10 do 1:15. Plovoucí nebo pevné přístavní můstky umožňují vstup na plavidlo. Kromě můstků lze užívat schodiště či dlážděné plošiny pro vstup na plavidla (Fiala, 1979).

#### <span id="page-21-1"></span>3.9.9 Mosty

Tento objekt reprezentuje svou funkcí inženýrskou stavbu, jenž slouží pro přemostění vodních toků, údolí, různých typů terénu, železnic apod. Z konstrukčního a bezpečnostního hlediska je nejvýhodnější křížení komunikace a vodního toku kolmo na tok nebo maximálně pod úhlem 60º mezi osou toku a osou komunikace. Při návrhu mostů přes vodní toky musí být spodní hrana mostní konstrukce alespoň 0,5 m nad hladinou nejvyšších vodních stavů. Podle konstrukce lze mosty rozdělit do kategorií konzolových, trámových, visutých obloukových, pohyblivých a zavěšených. Při lodní dopravě na splavných tocích se musí dodržet minimálně 6,5 m mezi spodní hranou mostní konstrukce a nejvyšší hladinou vody. Aby nedošlo k vzdutí vodní hladiny měl by průtočný profil mostu mít stejnou plochu jako je průtočný profil u volného řečiště (Dušan, 1984).

#### <span id="page-21-2"></span>3.9.10Shybky

Shybky složí k převedení vodních přivaděčů pode dnem koryta vodního toku. Při křížení těchto přivaděčů s vodním tokem jako jsou vodovodní potrubí, kanalizační stoky, závlahový kanál, odvodňovací kanál anebo další vodní tok je zapotřebí přivaděče převést pomocí shybek, jelikož je nelze zaústit přímo do toku z různých opodstatněných důvodů. Pro převedení se používá betonový či zděný uzavřený kanál, nebo potrubí. Z funkční stránky lze shybky rozdělit na vtokovou část, výtokovou část a vlastní shybku (Fiala, 1979).

#### <span id="page-22-0"></span>3.9.11Stupně

Stupně jsou umělé nebo skalní objekty, jenž slouží pro zmírnění podélného sklonu koryta toku. Vytváří náhlé skoky, kdy paprsek přetékající vody přepadá přes objekt a umožňuje tak tvorbu vzdušného prostoru na rozhraní stupně a paprsku vody. Náchylnost k poškození těchto objektů je poměrně vyšší u stupňů, které mají větší přepadovou výšku. Jenou z nevýhod stupňů je náročnost na prostor z důvodu budování vývařiště. Pro zajištění lepší migrace ryb jsou stupně budovány na toku s častějšími intervaly a nižší výškou. Stupně lze rozdělit podle užitého materiálu na kamenné, prefabrikované, dřevěné, betonové, gabionové, zděné a kombinované (Kovář, Křovák 2002), (Patočka, 1989).

#### <span id="page-22-1"></span>3.9.12 Akvadukty

Akvadukty jsou speciálním druhem přivaděče vody, jelikož se jedná o mostní konstrukci, na níž je vybudován přivaděč vody, který je veden napříč toku, nebo údolí. Tento druh přivaděče lze dělit na akvadukty otevřené nebo uzavřené. Nevýhodou u otevřených akvaduktů je nebezpečí namrzání vody a tím pádem zmenšení průtočného profilu. Otevřené akvadukty jsou například průplavní, zatímco uzavřené jsou vodovodní a mohou vést užitkovou či pitnou vodu (Fiala, 1979).

#### <span id="page-22-2"></span>3.9.13 Skluzy

Skluzy slouží stejně jako stupně ke zmírnění podélného sklonu koryta toku, avšak jejich užití je spíše na malých tocích. Při užití skluzů nedochází k přepadu vody, ale k tzv. "skluzu" tekoucí vody po sešikmené ploše. K dosažení zdrsnění se u skluzů vytvoří výstupky na dně anebo na obvodu profilu. Pro jejich vybudování se většinou používá kamenná dlažba s vyspárováním pomocí cementové malty. V posledních letech je přikládán důraz na užití přírodě blízkých opatření, tudíž jsou budovány balvanité skluzy, jenž napodobují přírodní podmínky a díky jejich zvlněnému charakteru s výmolem, který je budován pod skluzem dochází k tlumení kinetické energie vody (Kovář, Křovák 2002), (Raplík et al, 1989).

#### <span id="page-23-0"></span>3.9.14 Lávky

Jsou objekty umístěné na toku, jenž spojují břehy a umožňují přístup pro pěší užití. Budují se zpravidla v intravilánu, avšak v odůvodněných případech i v extravilánu. Podle podmínek na toku se řídí použití lávek i jejich materiál a konstrukce. Dle materiálu lze dělit lávky na dřevěné, železobetonové, prefabrikované, lanové a ocelové. Pro každý typ lávky je specifické rozpětí, které je pro určitý typ vhodný, avšak je potřebné při velkém rozpětí užívat v toku pilíře (Fiala, 1979).

#### <span id="page-23-1"></span>3.9.15 Prefabrikované mostky

Prefabrikované mostky mají charakter mostků s malým rozpětím, jenž se užívají na zemědělsko-meliorační účely, k přemostění odvodňovacích či závlahových kanálů, nebo malých vodních toků. Při výběru typu mostku se vychází z předpokladu, že spodní líc mostovky je nejméně 30 cm nad hladinou maximální vody (Fiala, 1979).

#### <span id="page-23-2"></span>3.9.16Propustky

Propustky lze zařadit jako příčné konstrukce, které slouží k převedení komunikací přes malé vodní toky a jiné typy křížení toků s komunikacemi. Průtočný profil propustku má tunelový tvar se světlostí otvoru do 2 metrů, podélným sklonem mezi 0,5 až 6 % a maximální rychlostí toku vody v profilu při 7 m·s<sup>-1</sup>. Z důvodu úspory potřebného materiálu, délky, hydrotechnických účinků a statických účinků by měl být propustek veden kolmo k trase komunikace. Podle konstrukce lze tento typ objektu rozdělit na deskové, rámové prefabrikáty, trubní, klenbové, klenuté z cihel (Kučera, 2009), (Holič et al, 1992).

#### <span id="page-23-3"></span>3.9.17 Průplavy

Průplavy lze popsat jako umělé vodní cesty, které jsou vedeny například ve výkopu, akvaduktem, lodním tunelem nebo v násypu a jejichž funkcí je spojení moří, jezer či toků z různých povodí. Průplavy jsou uměle zásobovány vodou z nejbližšího recipientu. Díky propojení zdrží a zdvihacího zařízení je v průplavu umožněna plavba a lodě mohou překonávat výškové diference. Křížení průplavu se silniční a železniční komunikací je řešeno pomocí mostů. Při křížení vodního toku s průplavem se používají shybky na převedení vodního toku pod průplavem. Průplavy lze obecně dělit na vnitrozemské a mořské (Fiala et al., 1980).

#### <span id="page-24-0"></span>3.9.18 Plavební komory

Plavební komory slouží k překonání výškový rozdílů hladin z jedné části toku do druhé. Konstrukce plavebních komor je v horní i spodní části opatřena pohyblivými vraty, jež slouží jako přístup pro lodě do tělesa komory. Jakmile se loď nachází v plavební komoře dojde k otevření uzávěru, který umožňuje plnění, popřípadě prázdnění komory pro účel snížení či zvýšení hladiny na potřebnou úroveň ve zdrži odkud může následně loď opustit prostor komory. Systém komor může u těchto objektů být jednostupňový či dvoustupňový (Broža et al, 1998).

#### <span id="page-24-1"></span>3.9.19 Lodní železnice a lodní zdvihadla

Lodní železnice jsou stavby pro přepravu plavidel z jedné zdrže průplavu či vodní cesty do druhé pomocí šikmé kolejové dráhy. Základ konstrukce lodní železnice je plošina nebo vodou naplněný vodorovný žlab. Při proplavování plavidel je potřeba vody pro provoz nepatrná, jelikož lodě lze dopravovat na plošině na sucho, anebo ve žlabu s vodou (Fiala et al., 1980).

Lodní zdvihadla jsou zařízení sloužící k vertikálnímu zdvíhání lodí a plavidel ze zdrže jedné vodní cesty případně průplavu do druhé vodní cesty. Lodní zdvihadlo je tvořeno z uzavíratelného ocelového žlabu naplněného vodou, ve kterém jsou plavidla přepravována. Mezi nejužívanější typy lodních zdvihadel patří plovákové, pístové a lodní zdvihadlo s protizávažím (Broža et al., 1998).

#### <span id="page-25-0"></span>3.9.20 Vodní nádrže

Vodní nádrž lze definovat jako omezený prostor sloužící k nahromadění vody pro její další využití, k úpravě vod a jejich vlastností, k zachycení N-letých a povodňových průtoků, k tvorbě vodního prostředí. Vodní nádrže se dělí na umělé a přírodní, přičemž umělé rozlišujeme na údolní či přehradní nádrž, boční nádrž a vyhloubenou nádrž. Dle účelu se vodní nádrže dělí na zásobní nádrž, ochrannou neboli retenční nádrž, vyrovnávací nádrž, víceúčelovou nádrž a rybniční nádrž (Fiala et al., 1980).

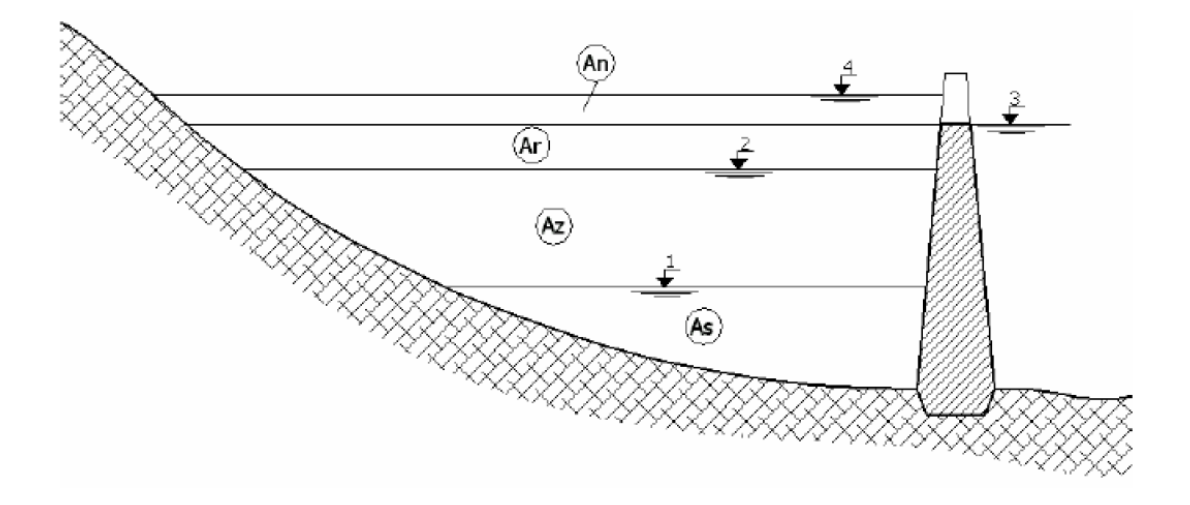

Členění nádržného prostoru: As - prostor stálý, Az - prostor zásobní, Ar prostor retenční ovladatelný,  $A_n$  – prostor retenční neovladatelný; hladina: 1 – stálého nadržení, 2 - zásobního prostru, 3 - ovladatelného retenčního prostoru, 4 neovladatelného retenčního prostoru.

Obr. 3: Nádržný prostor nádrže – vertikální rozdělení (Tlapák, Herynek, 2002)

Podle ČSN 75 2410 jsou malé vodná nádrže s hloubkou do 9 m a objemem nižším než 2 miliony metrů krychlových u ovladatelného prostoru. Tyto nádrže lze rovněž rozdělit na základě dělení hrází dle terénního uspořádání, půdorysného uspořádání a použitého materiálu (Šálek, 1987).

#### <span id="page-26-0"></span>3.9.21 Rybníky

Rybník je nádrž, jenž akumuluje vodu k různým účelům, avšak ve větší míře slouží jako rybochovné a jsou budovány bez prostoru pro stálého nadržení. Rybniční nádrže bývají neprůtočné s možností regulace přítoku. Rybníky jsou napájeny z bystřin, řek i z jiných zdrojů o malé vydatnosti. Objem nádrže rybníků je obvykle rozdělen do tří částí: retenci, akumulaci a stálé nadržení. Rybníky se rozdělují dle různých hledisek, a to podle hospodaření s rybami, podle účelu, podle polohy, podle způsobu napájení (Fiala et al., 1980).

#### <span id="page-26-1"></span>3.9.22 Přehrady

Jedná se o vzdouvací objekty, jenž se ve většině případů umisťují do trasy toku, avšak v opodstatněných případech i mimo trasu toku. Účelem přehrad je kupříkladu zdržení vody pro následné vodohospodářské využití, tvorba dostačujícího spádu k zajištění energetického využití či vytvoření retenčního prostoru sloužícího pro bezpečné převedení povodňové vlny. Přehrada jako taková se skládá z několika částí jako je hráz, doprovodné objekty a funkční objekty. Mezi funkční objekty patří odběrné objekty, přelivy a spodní výpusti, které slouží buď k převedení povodňových stavů nebo odběrům vody pro vodárenské či jiné účely (Broža et al., 1998).

# <span id="page-26-2"></span>3.10 Hydrotechnické posouzení

Kapacita mostního otvoru je dle ČSN 73 6201 označována jako nejvyšší možný průtok procházející přes profil vodního toku v místě otvoru mostní konstrukce při dodržení volné výšky nad hladinou, jež je stanovena dle definované normy. Tato výška slouží jako návrhový parametr, který představuje u konstrukce mostu nejnižší místo. Jestliže volná výška není popsána v normě, další možností pro hydrotechnické posouzení je využití variačního rozpětí křížení, přičemž toto rozpětí při povodňových průtocích je řešeno podle poměru N-letého kulminačního průtoku a jednoleté hodnoty kulminačního průtoku (ČSN 73 6201). Podle náležitých kategorií je rozdělen metodický postup pro zpracování hydraulického řešení mostních konstrukcí a objektů.

# <span id="page-27-0"></span>3.11Matematické modelování hydrologických procesů

Hlavním cílem matematického modelování hydrologických procesů je vyjádření časové, nebo časově-prostorové závislosti specifických veličin, charakterizujících hydrologický režim modelovaného objektu, tj. povodí, nebo jeho částí. Srážko-odtokový proces je ovlivňován společným působením deterministických i stochastických vlivů, jejichž rozsah působení je dán podstatou přírodních jevů (Kulhavý, Kovář, 2000).

Pomocí metod matematického modelování lze nejen simulovat skutečný hydrologický proces, ale s jejich pomocí navíc aproximativně určovat i reakci modelovaného objektu (prototypu) v různých extrémních (srážkových) situacích pro návrhové nebo předpovědní účely (Kulhavý, Kovář, 2000).

# <span id="page-27-1"></span>3.12Hydrologický model

Hydrologický model se skládá z několika komponent, z nichž každá popisuje určité děje vytvářející a ovlivňující celkový odtok z příslušného povodí (Daňhelka, 2000).

Daňhelka (2000) uvádí, že typy komponent hydrologického modelu jsou následující:

- Model vytváření a tání sněhové pokrývky
- Srážko-odtokový model
- Model simulující chování nádrží
- Model proudění vody korytem

### <span id="page-27-2"></span>3.13Matematický model srážko-odtokového procesu

Matematický model srážko-odtokového procesu je zjednodušenou představou komplikovaného hydrologického systému se vzájemnými vazbami a proměnnými veličinami. Hydrologický systém je formulován jako systém především fyzikálních procesů, působících na vstupní proměnné za účelem jejich transformace ve výstupní proměnné (Kulhavý, Kovář, 2000).

Hydrologický matematický model tudíž představuje algoritmus výpočtů soustavy rovnic, kterými je popsána struktura, či chování povodí (nebo obojí) v průběhu srážko-odtokového procesu (Kulhavý, Kovář, 2000).

# <span id="page-28-0"></span>3.14Vyjádření stochastického a deterministického modelu

Nechť x (t,h) je označeno jako vstupní a y (t,h) jako výstupní časoprostorové veličiny (t,h jsou souřadnice času a polohy), potom dle složitosti řešené problematiky v modelu vystoupí vedle vlastních proměnných, jejich derivace v čase a poloze, ale také vnitřní proměnné modelovaného systému, jenž charakterizují jeho strukturu a jejichž hodnoty se též mohou měnit v čase i poloze (Kulhavý, Kovář, 2000).

Jak se zmiňují Kulhavý a Kovář (2000) použití matematického modelu celistvého systému, tj. systému, kde se zanedbává prostorová závislost veličin a uvažuje se pouze závislost časová, můžeme obecně popsat diferenciální rovnicí, zobrazující vztahy mezi vstupními a výstupními proměnnými a stavovými veličinami neboli parametry systému. Prakticky však nepoužíváme kontinuálních záznamů x (t) a y (t), ale dáváme přednost jejich diskrétní formě v určitém časovém intervalu Δt. Dále můžeme parciální derivace, představující změny vstupních a výstupních veličin v čase, nahradit konečnými diferencemi tudíž lze zapsat:

$$
f[x_t, y_t; x_{t-1}, y_{t-1}; x_{t-2}, y_{t-2}; \dots \theta_1, \theta_2 \dots] + \varepsilon_t = 0 \quad (1.6)
$$

Kde  $\theta_1$ ,  $\theta_2$  jsou parametry modelu a  $\varepsilon_t$  je proměnná, vyjadřující "odchylky" modelu od prototypu v časových hladinách, takže  $\varepsilon_t$  je časovou funkcí chyby (residuálu) v kladném nebo záporném smyslu. Jakmile jakákoliv z proměnných  $x_t$ ,  $y_t$ ,  $\varepsilon_t$  je nahodilou proměnnou, mající nějaké pravděpodobnostní rozdělení, potom rovnice je stochastickým modelem, jestliže nikoliv, potom tato rovnice představuje model deterministický (Kulhavý, Kovář, 2000).

# <span id="page-29-0"></span>3.15Rozdělení hydrologických modelů

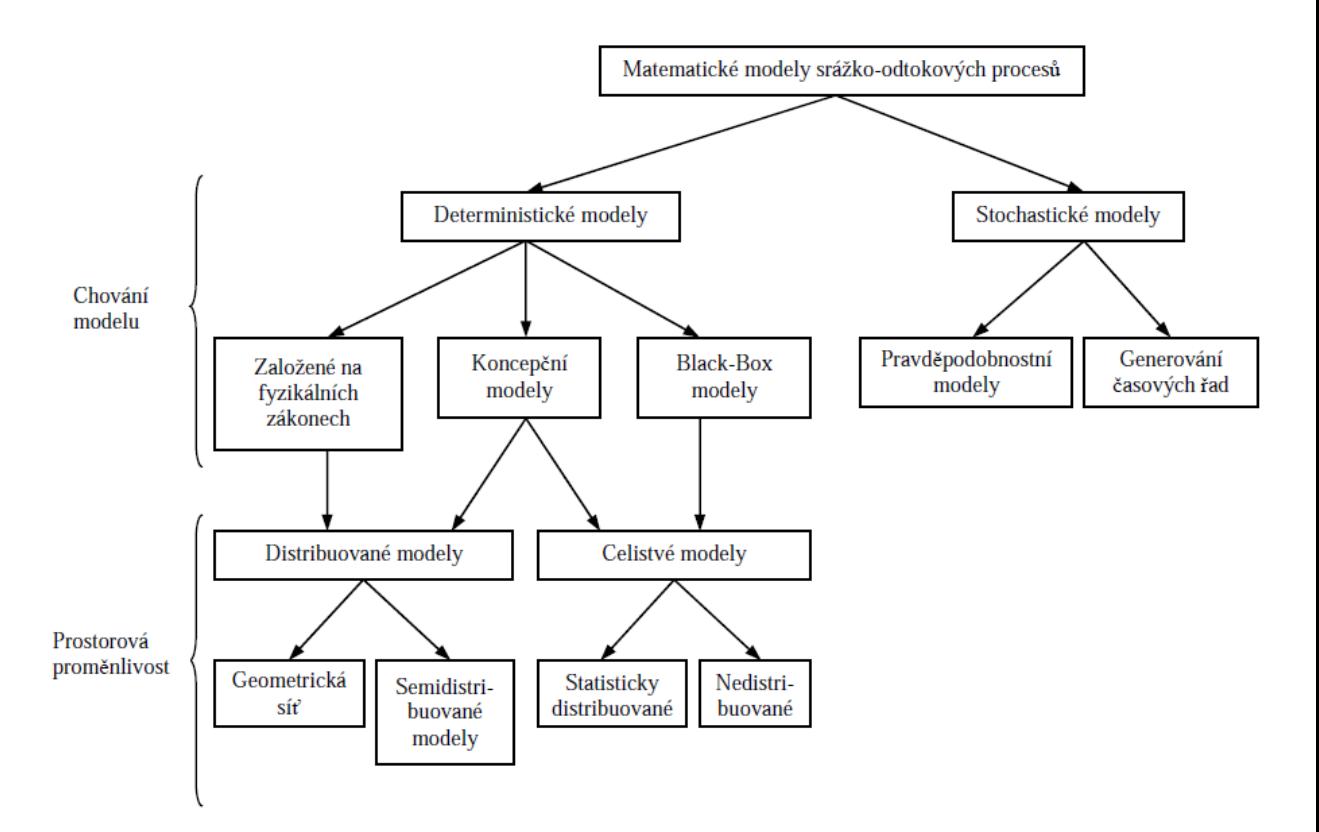

Obr. 4: Klasifikace hydrologických modelů.

(Kulhavý, Kovář, 2000)

# <span id="page-29-1"></span>3.16 Rozdělení z hlediska typu hydrologického systému

Podle typu modelovaného procesu můžeme rozlišit, jde-li o model výpočtu půdní vlhkosti, evapotranspirace, proudění podzemní vody, proudění v korytě, šíření znečištění nebo režim splavenin (Jeníček, 2009).

# <span id="page-29-2"></span>3.17 Rozdělení vztahem příčina – důsledek

Základně dělíme matematické hydrologické modely do dvou hlavních skupin:

- Deterministické modely
- Stochastické modely

## <span id="page-30-0"></span>3.18 Deterministické modely

Jeníček (2009) uvádí, že modely deterministické jsou popsány vztahem závislých proměnných neboli výstupních veličin a nezávislých proměnných takzvaných vstupních stavových veličinách:

$$
y = f(x, a) \qquad (1.7)
$$

Koeficienty nebo parametry chování systému jsou popsány jako  $a$ . Velké množství těchto modelů se od sebe odlišují svojí strukturou, fyzikálním přístupem, či časovou a prostorovou diskretizací (Jeníček, 2009).

Deterministické modely mají spojení do každé vodohospodářské problematiky. Vnitřní vazby těchto modelů jsou formulovány na jednotlivé procesy hydrologického cyklu a jsou fyzikálně i matematicky srozumitelnější. Výhodou těchto modelů je, že nevyžadují existenci dlouhých historických řad (Daňhelka et al., 2003).

## <span id="page-30-1"></span>3.19 Rozdělení hlavních skupin deterministických modelů

- DL modely (Deterministic hydrodynamic Laws) neboli hydrodynamické modely.
- DB modely (Deterministic Black-box) neboli kybernetické modely
- DC modely (Deterministic Conceptual, Grey-box) neboli konceptuální modely

# <span id="page-30-2"></span>3.20 Hydrodynamické modely

Též zvané jako "White-box models" představují protiklad modelům "Blackbox" a jsou převážně reprezentovány na základě hydrodynamických zákonů, případně mohou být doplněny i o znalosti obecné fyziky, termodynamiky, chemie a biologie (Daňhelka et al., 2003). Přístupy modelování, které jsou zakládány na fyzikálním základě se snaží respektovat principy zachování hmoty, hybnosti a energie (Kulhavý, Kovář, 2000).

Dle Kovář (1990) hydrodynamické modely lze zařazovat z hlediska systémové teorie do skupiny modelů s geometricky rozdělenými parametry a modelům založeným na fyzikálním základě, které více či méně respektují principy zachování hmoty, hybnosti a energie. Tímto přístupem lze zobecnit přírodní podstatu jevu do soustavy diferenciálních rovnic. Hydrodynamický model má algoritmus řešení těchto rovnic, převedených do soustavy diferenčních rovnic. Struktura systému u hydrodynamických modelů je vložena přímo do základních rovnic. Pro sestavení a implementaci modelu je zapotřebí mít k dispozici tyto informace:

- Přírodní zákony, dle kterých proces probíhá a je popsán ve tvaru parciálních diferenciálních rovnic jako jsou např. rovnice kontinuity a pohybové.
- Geometrický systém, jenž má např. čtvercovou nebo trojúhelníkovou síť a je potřebný pro diskretizaci diferenciálních rovnic do rovnic diferenčních.
- Numerické schéma s využitím geometrického systému uvažovaného v čase i poloze, které umožní převedení výchozích rovnic do diferenčního tvaru.
- Nezbytné hydrologické a hydraulické proměnné, parametry ve výpočtových bodech geometr. sítě.
- Počáteční a okrajové podmínky.

Jak se zmiňuje Kovář (1990), obecný odtokový model obyčejně zahrnuje submodely tří dominantních procesů:

• Proces "produkce" efektivního deště z příčinného deště včetně příslušných ztrát a rozdělení vstupů do obou systémů povrchového a podpovrchového odtoku. Ztráty objemu povrchového odtoku jsou zapříčiněny intercepcí, evapotranspirací, bezodtokovými mikro a makro depresemi a zejména infiltrací.

- Proces "transformace" efektivního deště, často se zpětnou vazbou s příčinným deštěm pro upřesnění vstupů do obou odtokových systémů.
- Proces "propagace" charakteristik odtoku v časoprostorové oblasti řešení.

První dva zmíněné procesy bývají nejčastěji vyjadřovány prostřednictvím Greybox hydrologických modelů, zatímco proces propagace svahového a soustředěného odtoku lze nepoměrně lépe popsat White-box modelem (Kovář, 1990).

# <span id="page-32-0"></span>3.21 Kybernetické modely

Kybernetické modelování svým přístupem ignoruje změny stavových veličin a zkoumá průběh procesu výhradně z hlediska transformační funkce systému. Používá metody systémové analýzy ke zkoumání chování sytému, ale už neřeší jeho strukturu. Uplatnění těchto modelů bývá u hydrologických systémů s jednoduchým chováním a jednoduchou strukturou pouze tam, kde mimo vstupních údajů jsou alespoň zčásti známé odpovídající údaje výstupní, aby z jejich vzájemného vztahu bylo možno funkci chování identifikovat. Příkladem kybernetických modelů jsou například modely MATRIX, FOURIER, LAGUERRE, NASH, SATO-MIKKAWA, ARMA nebo TANK model (Kulhavý, Kovář, 2000).

# <span id="page-32-1"></span>3.22 Konceptuální modely

V literatuře označované jako "Grey-box" modely neboli konceptuální modely, které odrážejí základní zákonitosti ve zjednodušené formě a zpravidla připouští jistou míru empirických vztahů, kompenzujících složité vazby souhrnného popisu chování hydrologického systému (Daňhelka et al., 2003).

### <span id="page-33-0"></span>3.23 Stochastické modely

Tyto modely v hydrologii reprezentují skupiny modelů, které lze popsat jako modely bez vazeb mezi vstupně – výstupní transformací v rámci modelovaného systému. Stochastické modely mají vždy vazbu na jistou hydrologickou veličinu či případně specifický proces, který probíhá ve vybraném měrném profilu. Pro simulace složitých hydrologických procesů jsou tyto modely využívány výjimečně (Daňhelka et al., 2003).

Stochastické modely se dělí na dvě podskupiny:

- SP modely (Stochastic Probabilistic models) neboli pravděpodobnostní modely
- ST modely (Stochastic Time series generation) neboli modely generování časových řad

SP modely jsou představovány hydrologickými funkcemi s daným pravděpodobnostním rozdělením ku příkladu extrémy, vodní stavy a retenční objemy (Daňhelka et al., 2003).

Využití ST modelů spočívá při extrapolaci časových řad nebo hydrologických parametrů při zachování základních statistických charakteristik (Daňhelka et al., 2003).

# <span id="page-33-2"></span><span id="page-33-1"></span>3.24 Rozdělení podle míry časové a prostorové diskretizace 3.24.1 Časová diskretizace

Rozsah časové diskretizace je určován dle způsobu použití modelu. Operativní předpovědi, povodňové studie, modelování šíření znečištění, transport plavenin nebo splavenin se používá hodinový až denní krok, a pro bilanční modely, délka výpočtového kroku je vyšší například týden, měsíc. Jednotlivé časové proměnné mohou obsahovat různý časový krok, avšak vstupní a výstupní veličiny nemusejí mít stejný časový krok (Jeníček, 2009).

Další rozdělení podle Jeníčka (2009) je na základě časové kontinuity výpočtu a to na:

• Kontinuální modely

Simulace delších období nebo víceletých a používají se na velká území, ve kterých jsou povodně způsobeny regionálními dešti (Jeníček, 2009).

#### • Epizodní modely

Simulují se jednotlivé události jako povodeň anebo hydrologické sucho a tyto modely mají uplatnění při simulování přívalových srážek na postihnutých menších povodí (Jeníček, 2009).

#### <span id="page-34-0"></span>3.24.2 Prostorová diskretizace

Jak zmínil Jeníček (2009), tak základně rozdělujeme modely do tří hlavních kategorií:

- Celistvé neboli lumped modely
- Distribuované neboli modely založené na distribuovaných parametrech
- Semi-distribuované

# <span id="page-34-1"></span>3.25 Celistvé modely

Parametry, které charakterizují povodí jako stavové veličiny a časové řady jsou vztaženy k celému nebo dílčímu povodí. Jelikož se jedná o bodově měřené hodnoty například srážky na stanici a průtoky v závěrovém profilu, tak se využívá různých geostatistických metod pro jejich převedení na plošné hodnoty (Jeníček, 2009).

# <span id="page-34-2"></span>3.26 Distribuované modely

Tímto přístupem bereme v úvahu prostorovou variabilitu vstupních parametrů, které jsou následně transformovány na parametry výstupní vykazující taky variabilitu v prostoru. Dle této koncepce, kterou přesněji vyjadřuje skutečné chování systému, je povodí rozčleněno sítí neboli gridem na elementární odtokové plochy. Na každé políčko gridu je charakteristická hodnota parametru. Aby bylo zaručena platnost řídících rovnic musí být velikost gridu maximálně do jednoho kilometru (Jeníček, 2009).

### <span id="page-35-0"></span>3.27 Semi-distribuované modely

Principem těchto modelů je rozčlenění povodí na elementární odtokové plochy neboli hydrotopy, které jsou vyznačovány homogenními prostorovými parametry, jako například stejným půdním druhem a vegetačním pokryvem. Tyto modely mají častější využití, jelikož reprezentují optimální kombinaci výše uvedených přístupů. Během určování odtokových ploch u tohoto modelu je zapotřebí zvážit prostorovou distribuci jednotlivých parametrů hydrologického systému a je třeba také respektovat rozdělení územních charakteristik, které ovlivňují odtokový režim, a to například topografii, půdní podmínky, vegetační pokryv anebo hydrogeologii (Jeníček, 2009).

### <span id="page-35-1"></span>3.28 Konceptuální model

Části hydrologického cyklu nebo cyklus jako celek je popisován matematickými vztahy v konceptuálních deterministických modelech. Modelovaný přístup vychází z kontaktu s přírodní podstatou jevu a pokouší se dosáhnout přímé analogie struktury modelu se strukturou zkoumaného jevu. Kvůli úspornosti se tento přístup vyhýbá prostorovým vztahům ve vyjádření parametrů a předpokládá, že pouze u specifických reprezentativních bodů objektu dochází k prostorovým změnám stavových veličin. Takto je zrušena prostorová souřadnice a původní spojitý dynamický systém je převeden na nespojitý v prostoru. Všechny uvažované složky hydrologického cyklu jsou takto upraveny. Cílené detailnosti struktur objektu a modelu je dosaženo integrací všech složek v poli bilance hmoty (Kulhavý, Kovář, 2000).

Diskretizace v prostoru řídí řešení těchto úloh k diferenciálním rovnicím, u kterých je obyčejně jedinou nezávisle proměnnou čas. V průběhu identifikace modelu může nastat, že hodnoty prostorových souřadnic se stanou parametry řešení a budou
kvantifikovány. Mezi jednotlivými složkami hydrologického cyklu se zajistí propojení tak, že prostorové rozložení parametrů je vyjádřeno náhradním způsobem, a to buď konstantně, nebo pravděpodobnostně. Konceptuální modely se využívají hlavně k simulování různých hydrologických režimů povodí a dle účelu volíme délku časového kroku *Δt*. Při modelování hydrologické bilance se obyčejně volí *Δt ≥* 1 den, a pro účely modelování jednotlivých krátkodobých hydrologických procesů je zvoleno *Δt* kratší dle charakteru simulovaného procesu (Kulhavý, Kovář, 2000).

Konceptuální modely jsou obvykle tvořeny ze tří propojených modulů:

- sněhový modul,
- modul půdní vlhkosti,
- transformační modul.

# **4 Metodika**

#### 4.1 Charakteristika povodí a vodního toku

#### 4.1.1 Únětický potok – základní údaje

Únětický potok se nachází ve Středočeském kraji a protéká přes okres Prahazápad. Pramení na říčním kilometru 13,132 v obci Kněževes, odkud protéká přes obce Tuchoměřice, Statenice, Únětice, následně přes území městské části Prahy 6 – Suchdol a přes území města Roztoky, kde se vlévá do Vltavy. Číslo hydrologického pořadí Únětického potoku je rozdělené podle pramenné oblasti a soutoků s Kopaninským a Horoměřickým potokem na: 1-12-02-010 pramenná oblast, 1-12-02-012 soutok s Kopaninským potokem, 1-12-02-014 soutok s Horoměřickým potokem. Správcem toku je Povodí Vltavy s.p., závod Dolní Vltava.

#### Katastrální území:

Kněževes u Prahy, Kněžívka, Tuchoměřice, Statenice, Únětice u Prahy, Suchdol, Roztoky u Prahy.

# 4.1.2 Údaje o povodí

Povodí Únětického potoka patří z hydrologického hlediska k povodí Vltavy. Charakteristiky povodí Únětického potoku

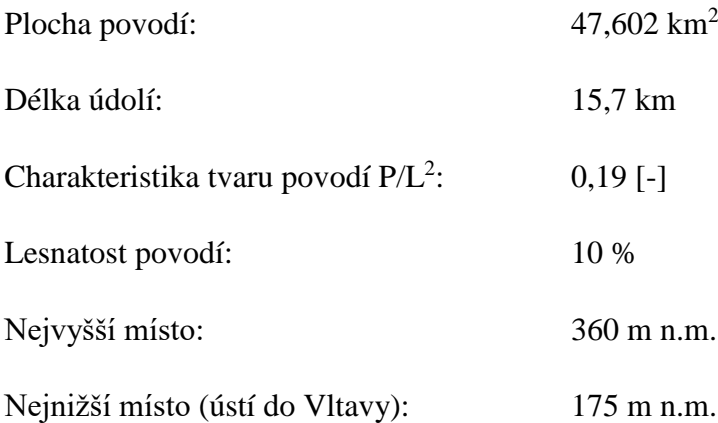

#### Geomorfologická charakteristika povodí

Povodí Únětického potoku se nachází na celku Pražská plošina v soustavě Poberounská sestava v provincii Česká Vysočina.

#### Klimatické poměry

Podnebí v povodí Únětického potoka se zařazuje do oblasti, která je středně až mírně suchá s nízkou pravděpodobností výskytu suchých let. Z klimatického hlediska se jedná o oblast semiaridní. Průměrná dlouhodobá roční výška srážek činí 576 mm.

#### Geologické poměry

Z geologické stránky skalní území je tvořeno proterozoickými horninami, kde převažují droby, břidlice, prachovce, a na západě vystupuje mohutný pás buližníků. Ve skalním podkladu území se také vyskytují žíly bazaltových a porfyritových hornin, spraše, svahoviny a hlinitokamenité sutě. Na svazích potoku vystupují buližníky a břidlice, které vytvořily hřebeny Holého vrchu a Kozích hřbetů, mezi kterými si Únětický potok prorazil cestu. Půdy, jež se nachází na svazích jsou různé typy hnědých půd, rankerů, černozemí na spraši. V údolí lze pozorovat hluboké nivní půdy nebo gleje.

Hydrologické poměry

Únětický potok je levostranným přítokem Vltavy v říčním kilometru 38,3 a lze jej zařadit mezi vodní toky dešťovo – sněhového typu.

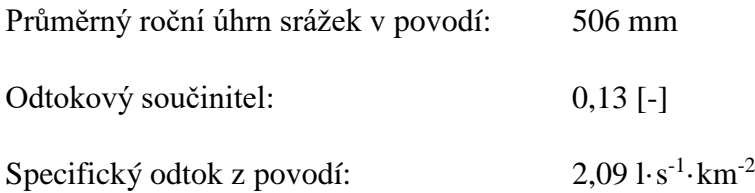

Tuchoměřice - Zájmové území Únětického potoka

## 4.2 Zájmové území

Jako zájmové území Únětického potoku byla vybrána obec Tuchoměřice, přičemž pro lepší identifikaci zájmového území byl vodní tok vybrán v říčním kilometru 8,467 – 12,472 podle katastrálního území Tuchoměřice a Kněžívka. V zájmové území vodního toku se nachází 12 objektů, jenž je nutno hydrotechnicky posoudit pro různé N-leté průtoky.

 $0,25$  $0, 5$ 

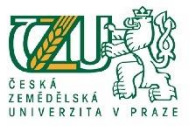

Autor: Bc. Petr Hrádek,<br>Praha, ČZU, ©2019, S-JTSK,<br>Drtofoto: ArcGIS Online - © ČÚZK

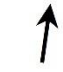

Legenda: · Únětický potok

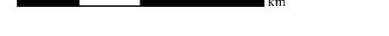

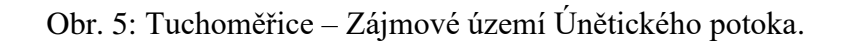

## 4.3 Zájmové území – objekty na toku

Jak již bylo zmíněno výše na Únětické potoce v zájmovém území se nachází 12 objektů, pro které je potřeba provést hydrotechnické posouzení, zda při vyšších vodních stavech budou objekty dostatečně kapacitní a provedou bezpečně daný N-letý průtok. Jedná se o 5 silničních mostků a 7 přemostění. Z důvodu velkého množství objektů jsou v této části práce popsány pouze hlavní objekty tzn. 5 silničních mostků a zbytek ostatních objektů tzn. 7 přemostění jsou popsány ve příloze č. 1, kapitole 9.1 práce. Pro lepší přehlednost v rámci této práce budou veškeré hlavní i ostatní objekty označeny zkratkou písmena a číslice.

Hlavní vodohospodářské objekty na Únětickém potoce:

Mezi říčním kilometrem 9,829 – 9,848 se nachází objekt v podobě silničního mostku s propustkem viz. Obr. 6 jenž slouží pro přemostění Únětického potoka a spojení silniční infrastruktury obce s komunikacemi navazujícími na obci Statenice nacházející se opodál. Konstrukce objektu je tvořena z betonové trubní propusti. Délka přemostění činí 4,7 m, šířka mostu činí 19 m, kóta horní a dolní hrany mostovky je ve výšce 277,48 a 276,92 m n.m. Označení objektu: M9. Veškeré informace o objektech byly poskytnuty od Povodí Vltavy.

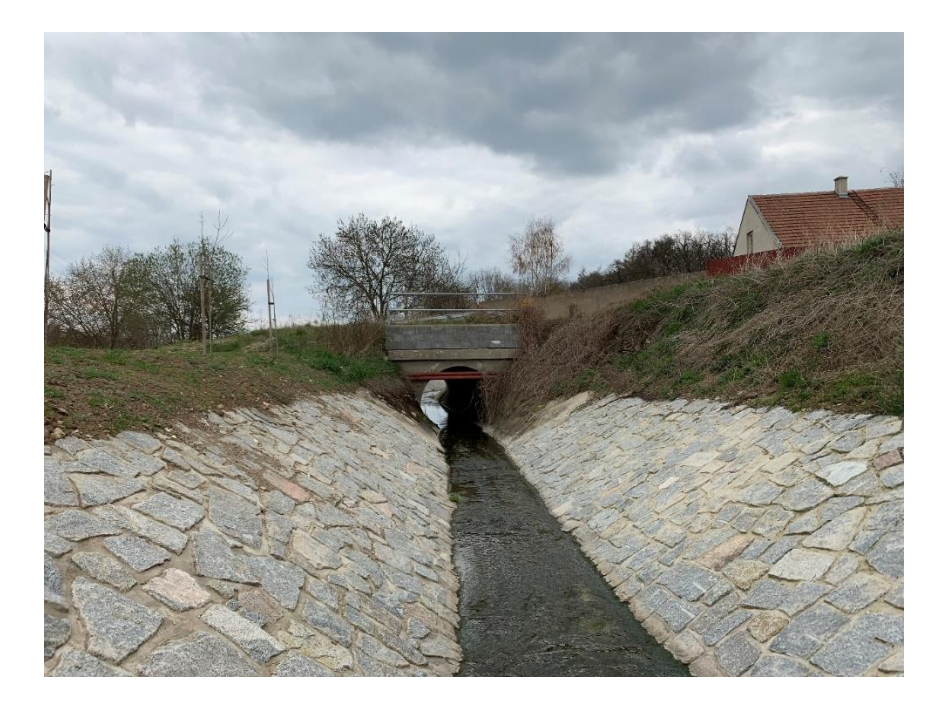

Obr. 6: Silniční mostek s propustkem nad Tuchoměřickým poldrem (pohled na vtok objektu).

Další z hlavních objektů se nachází mezi říčním kilometrem 10,607 – 10,621. Jedná se o betonový trámový mostek s oboustranným zábradlím spojující břehy v intravilánu obce Tuchoměřice a zajišťuje průběh hlavní komunikace přes Únětický potok viz. Obr. 7. Šířka mostu činí 14 m, délka přemostění je 7,3 m, kóta horní a dolní hrany mostovky se nachází ve výšce 286,71 a 258,71 m n.m. Označení objektu: M10.

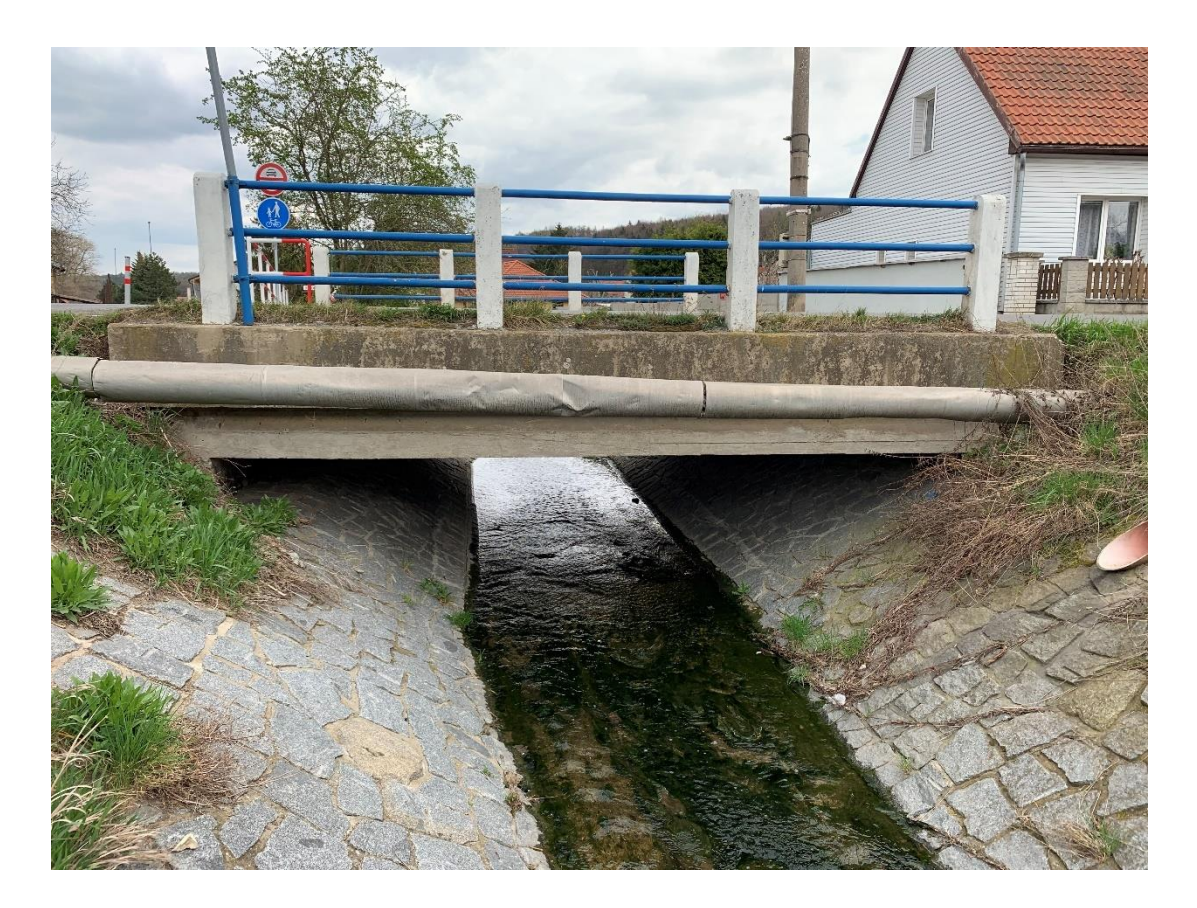

Obr. 7: Silniční mostek v Tuchoměřicích nad hřištěm (pohled na vtok objektu).

Následující hlavní objekt se nachází mezi říčním kilometrem 10,902 – 10,908 a jde o betonový klenbový mostek s oboustranným zábradlím spojující vedlejší komunikaci vedoucí k mateřské školce a zástavbě nacházející se pod Tuchoměřickým zámkem viz. Obr. 8. Šířka mostu činí 14 m, délka přemostění je 7,3 m, kóta horní hrany mostovky se nachází ve výšce 291,50 m n.m., kóta vrcholu klenby činí 290,50 m n.m. Označení objektu: M11.

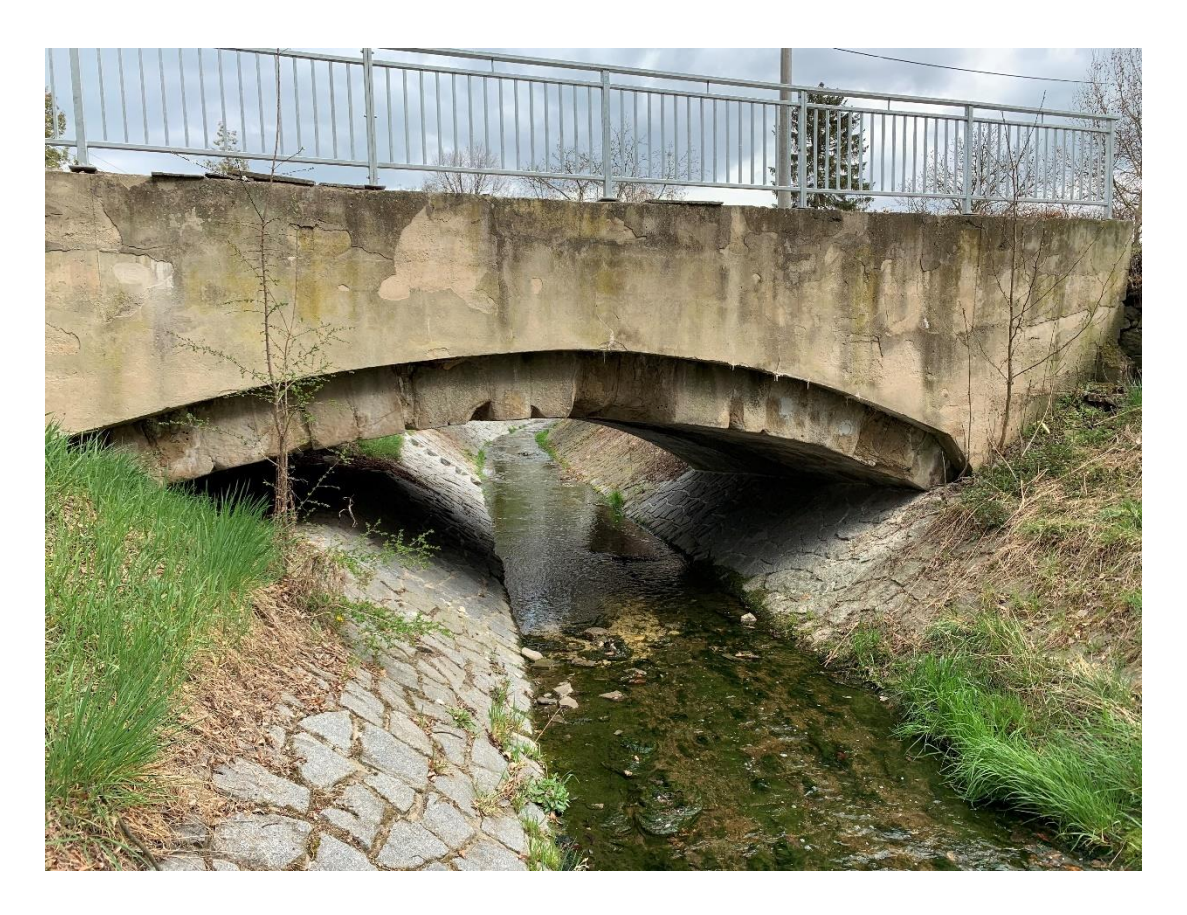

Obr. 8: Silniční mostek v Tuchoměřicích nad mateřskou školkou (pohled na vtok objektu).

Předposlední objekt se nachází se mezi říčním kilometrem 12,217 – 12,227. Tímto objektem je šikmý klenbový betonový silniční mostek, jenž spojuje katastrální území Kněžívka – Tuchoměřice a umožňuje přejezd toku po hlavní komunikaci viz. Obr. 9. Délka přemostění činí 12 m, šířka mostu je 10 m, kóta vrcholu klenby se nachází ve výšce 316,11 m n.m. a kóta horní hrany mostovky činí 317,33 m n.m. Označení objektu: M12.

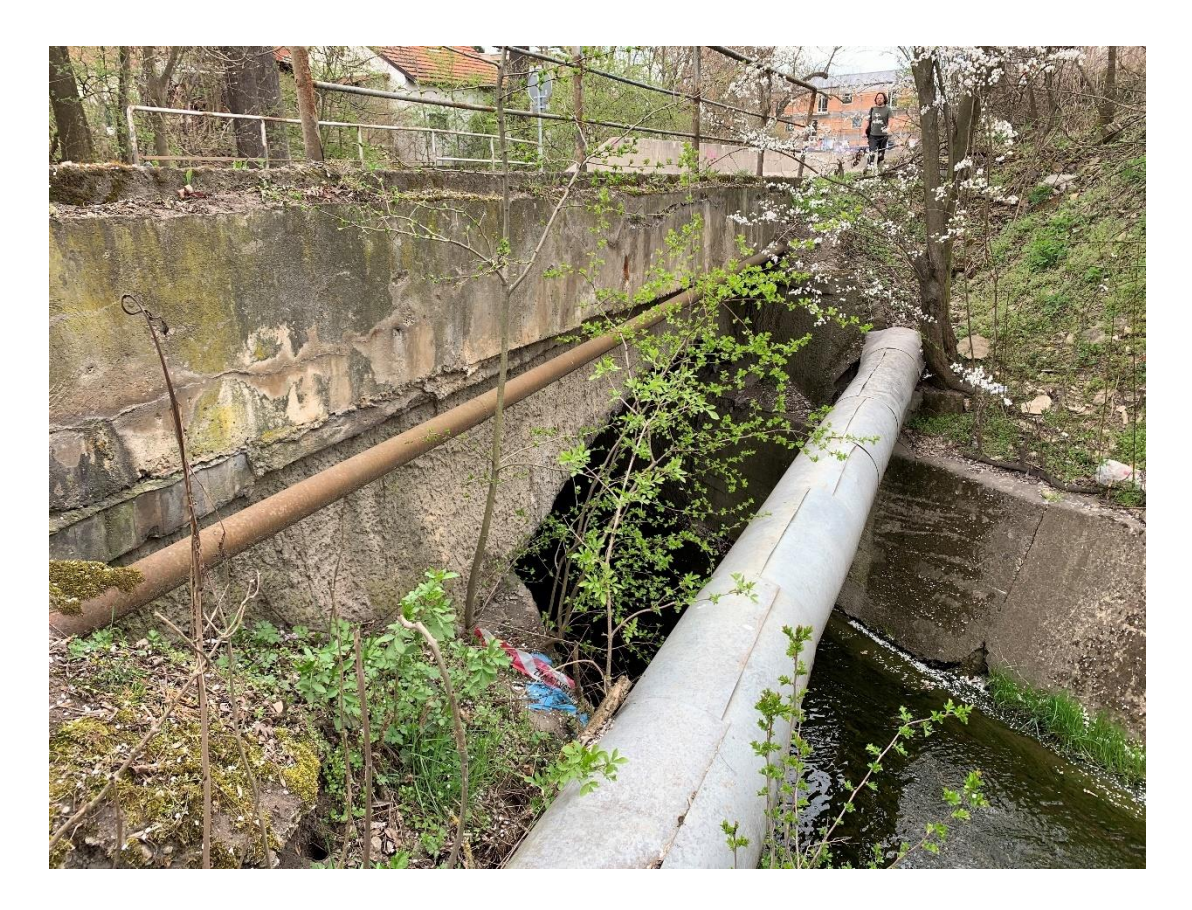

Obr. 9: Silniční klenbový mostek v Kněžívce (pohled na vtok objektu).

Posledním hlavním objektem nacházejícím se na Únětickém potoku je dálniční betonová klenbová propust viz. Obr. 10. Propust se nalézá mezi říčním kilometrem 12,407 – 12,512 a slouží pro převedení Únětického potoka pod tělesem dálniční konstrukce do katastrálního území Kněžívka a Tuchoměřice. Délka zatrubnění činí 105 m, délka přemostění je 12 m, kóta horní hrany mostovky se nachází ve výšce 326,08 m n.m., kóta vrcholu klenby činí 320,98 m n.m. Označení objektu: M13.

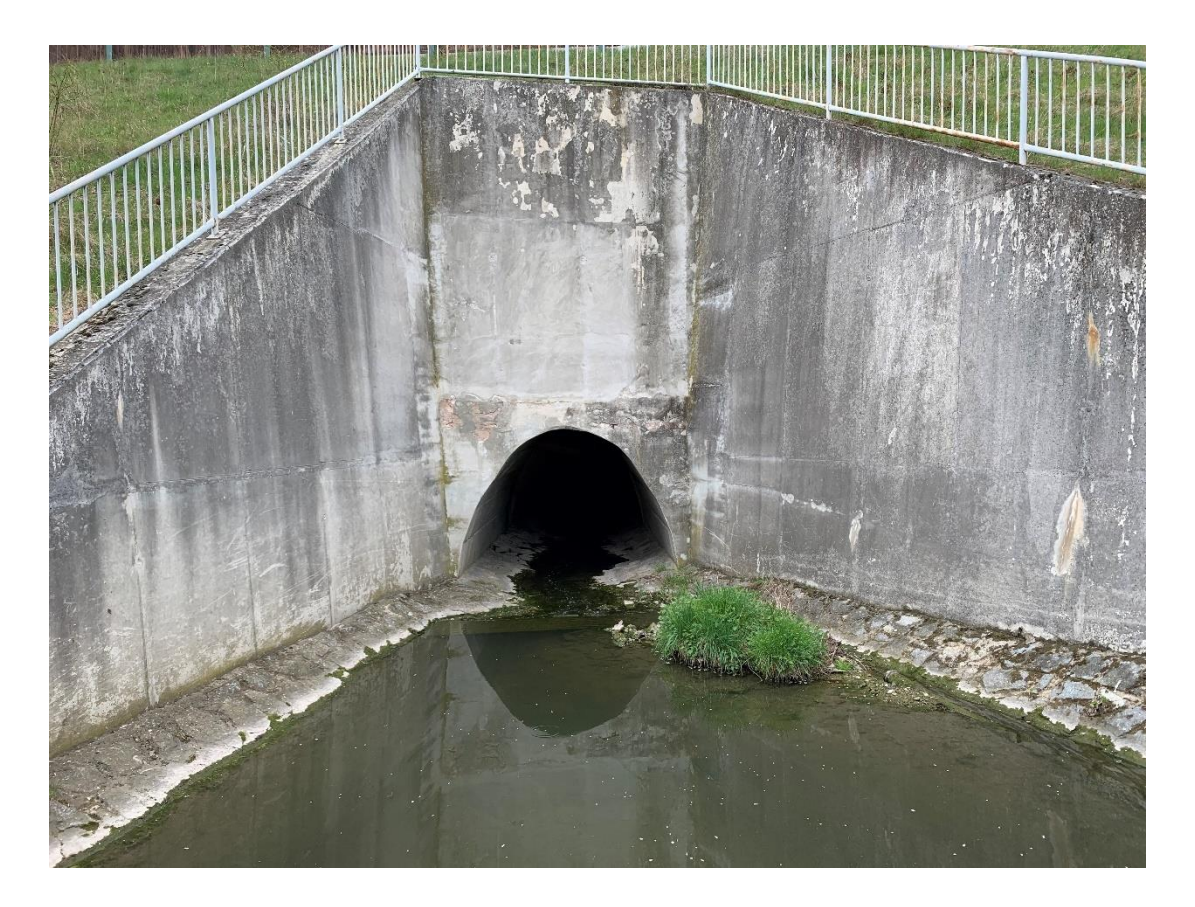

Obr. 10: Dálniční klenbová propust (pohled na vtok objektu).

## 4.4 Tvorba hydrodynamického modelu

Základem pro vytvoření hydrodynamického modelu jsou vstupní data, jež byla získána od Českého úřadu zeměměřičského a katastrálního, Českého hydrometeorologického ústavu a Povodí Vltava s.p., závod Dolní Vltava. Jedná se o DMR 5G neboli digitální model reliéfu České republiky 5. generace, N-leté průtoky Únětického potoka, soupis hlavních a vedlejších objektů nalézajících se toku v zájmovém území Únětického potoka. Digitální model reliéfu byl poskytnut v textové digitální formě s příponou souboru \*.xyz a údaji o souřadnicích s nadmořskými výškami jednotlivých bodů zaměřených pomocí metody laserového skenování výškopisu území České republiky.

Samotný DMR 5G je reprezentace zemského povrchu přirozeného či upraveného lidskou činností, jenž je zobrazen v digitálním tvaru s výškami diskrétních bodů v nepravidelné trojúhelníkové síti bodů se souřadnicemi X,Y,H, kde H představuje nadmořskou výšku naměřenou ve výškovém referenčním systému Bpv neboli Balt po vyrovnání s celkovou střední chybou výšky 0,3 metrů v zalesněném terénu a 0,18 metrů v odkrytém terénu. Souřadnice X,Y jsou reprezentovány v S-JTSK neboli Souřadnicový systém Jednotné trigonometrické sítě katastrální, který dle nařízení vlády č. 430/2006 Sb. v platném znění je závazným geodetickým referenčním systémem na území České republiky (ČÚZK, 2010).

N-leté průtoky Únětického potoka byly poskytnuty v tabelárním digitálním tvaru sešitu aplikace Excel s příponou \*.xlsx, které mají původ v historickém měření, jelikož aktuálnější data o N-letých průtocích na Únětickém potoce nebyly Českým hydrometeorologickým ústavem měřeny. Jednotlivé průtoky jsou udávány v jednotkách m $3\cdot s^{-1}$  pro Q1, Q2, Q5, Q10, Q20, Q50 a Q100. Poskytnuté N-leté průtoky:

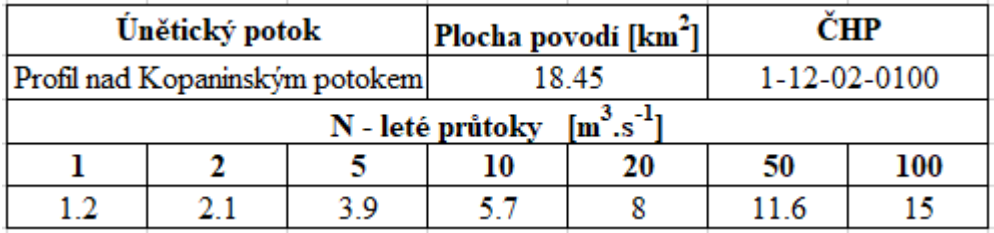

Obr. 11: Data poskytnutá Českým hydrometeorologickým ústavem.

Soupis vodohospodářských a ostatních objektů byl poskytnut v tištěné formě ze které byly vybrány pouze objekty nejvíce ovlivňující záplavové území při vyšších vodních stavech ve vybrané zájmové lokalitě.

# 4.5 Vytvoření geometrických dat v rozšíření HEC-GeoRAS pro ArcGIS

Prvním krokem pro tvorbu geometrických dat bylo stažení instalačního balíčku z webových stránek vývojáře US Army Corps of Engineers, instalace a načtení rozšíření HEC-GeoRAS 10.2 jako toolbar do ESRI ArcMap 10.5.1, který poskytuje uživateli sadu postupů, nástrojů a pomůcek pro přípravu exportu GIS dat do HEC-RAS 5.0.5 a také převedení výstupů ze simulací hydrodynamického modelu zpátky do prostředí ArcMap k vizualizaci či zpracování výsledků.

| <b>IHEC-GeoRAS</b>                                                                                            |  |
|----------------------------------------------------------------------------------------------------|--|
| RAS Geometry * RAS Mapping * K *                                                                              |  |
| $\ \hspace{.04cm}\  \downarrow\ $ $\mathcal{F} \rightsquigarrow \Leftrightarrow \mathcal{F}$ ApUtilities Help |  |

Obr. 12: Toolbar HEC-GeoRAS po spuštění v prostředí ArcMap.

Základní vstupy do rozšíření HEC-GeoRAS jsou digitalizovaná geometrická data toku ve formě bodů, linií nebo polygonů a digitální model reliéfu, jež po jejich vytvoření a zpracování slouží pro jednodušší přípravu na simulace povodňových průtoků a záplavových území v HEC-RAS. Funkce sloužící k vytvoření vrstev pro geometrii toku se nacházejí v záložce RAS Geometry pod Create RAS Layers na toolbaru rozšíření HEC-GeoRAS č, (ESRI, 2009).

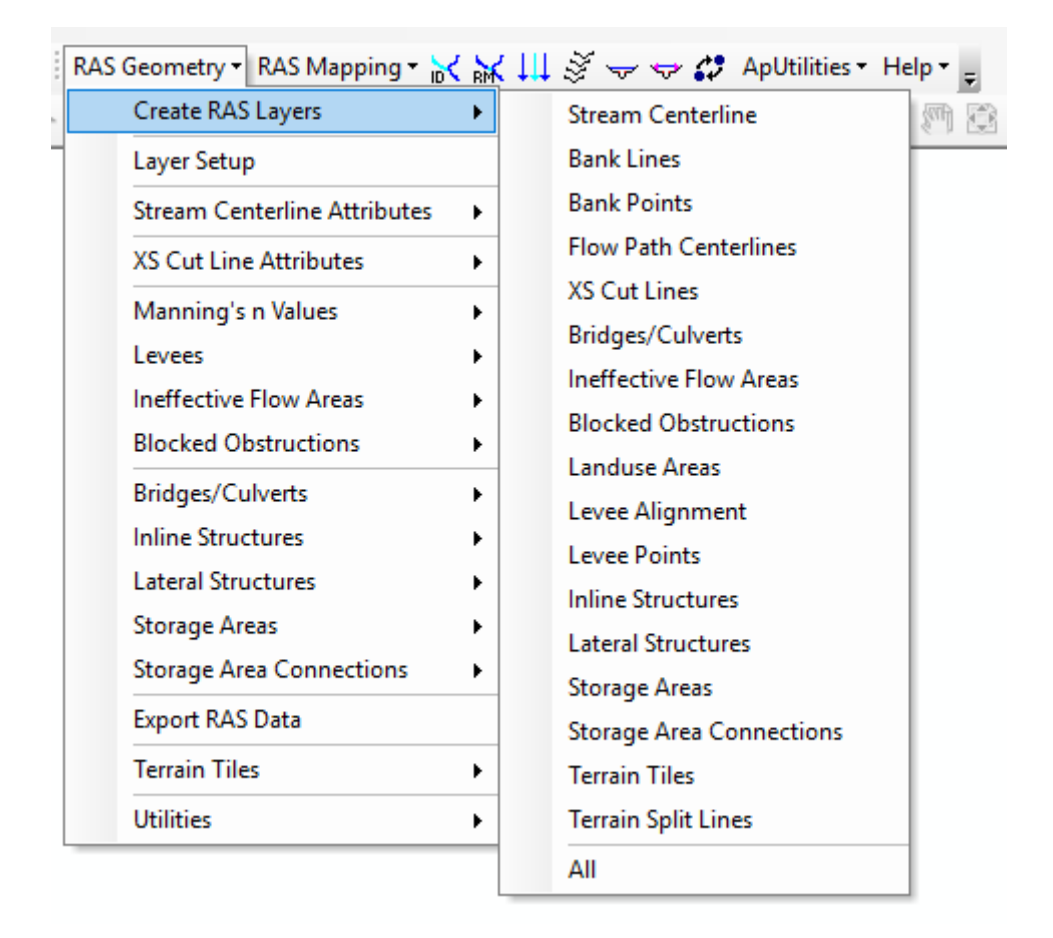

Obr. 13: Záložka RAS Geometry a funkce pro tvorbu geometrických dat.

## 4.6 Tvorba nezahloubeného digitálního modelu reliéfu

Z dat DMR 5G poskytnutých od Českého zeměměřičského úřadu, jež mají formát s příponou \*.xyz bylo nutné pro tvorbu digitálního modelu reliéfu formát dat uložit do formátu s příponou \*.txt a kódováním ASCII. Následně se data v textovém formátu vloží prostřednictvím programu ArcMap do funkce s názvem ASCII 3D to feature class, která se nalézá v Toolboxu 3D Analyst. Výstupem této funkce je bodová vrstva ve shapefile formátu s příponou \*.shp a nastaveným geodetickým referenčním systémem S-JTSK\_Krovak\_East\_North.

Pomocí funkce Create TIN s vložením vytvořené bodové vrstvy se vytvoří TIN model neboli Triangulated Irregular Network model, který pro hydrotechnické posouzení objektů není dostatečný z hlediska reprezentace modelu terénu pro vodohospodářské účely (Walsh, 2016). Obecně rastrové modely terénu jsou

považovány za hydrologicky korektní oproti modelům terénu TIN, tudíž byla použita funkce s názvem TIN to Raster a výsledný TIN model byl převeden do formy rastru s nastavením rozlišení neboli Cell size na 1 pro dosažení nejvyšší možné přesnosti modelu terénu. Výsledný rastr použitý pro další analýzy nebyl zahlouben z důvodu zanedbatelného ovlivnění tvaru terénu koryta, jelikož při metodě laserového skenování výškopisu pro tvorbu dat DMR 5G byly tokem prováděny nízké průtoky v řádech nižších než desítky centimetrů.

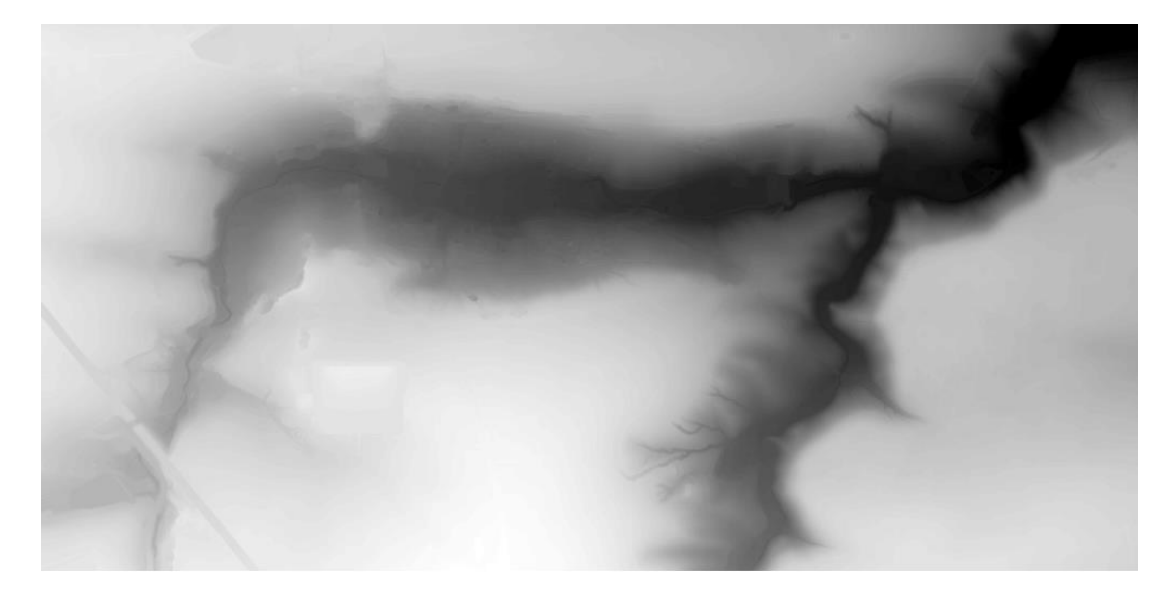

Obr. 14: Rastr zájmového území Únětického potoka.

#### 4.7 Creating River Centerline (Tvorba středové osy toku)

Po vytvoření rastru digitálního modelu reliéfu se přistoupí k první položce v nabídce Create RAS Layers a tou je tzv. Stream Centerline, což v překladu označuje středovou osu vodního toku. Středová osa toku je základní charakteristikou pro vytvoření geometrických dat toku, tudíž se přistoupilo k vytvoření liniové vrstvy sloužící pro znázornění osy toku v DMR. Při digitalizaci neboli vytvoření se použije nástroj Edit z toolbaru Editor pro vybranou vrstvu a postupuje se z horní části toku do spodní části přibližně středem toku ve směru proudění řeky. Jestliže má tok jeden nebo více přítoků je potřeba zastavit tvorbu linie v místě soutoku, jelikož napojení středové

osy přítoku na hlavní osu je zásadní pro správnou funkci při simulaci průtoků v prostředí HEC-RAS. V této práci byla digitalizována pouze osa Únětického potoka z důvodu soutoku Kopaninského potoka s Únětickým téměř na konci zájmového úseku a absenci vodohospodářského objektu pod soutokem, jenž by měl vliv na záplavové území a měl by být v rámci práce hydrotechnicky posouzen.

## 4.8 River and Reach Code (Název toku a přítoku)

Dalším krokem pro vytvoření geometrických dat bylo nastavení názvu toku a přítoku pro již vytvořenou liniovou vrstvu zobrazující osu toku, jelikož každá řeka a její přítok musí mít v prostředí HEC-RAS jedinečný název pro správou funkci programu. Přiřazení názvu v rozšíření HEC-GeoRAS je prováděno pomocí ikony funkce umístěné na toolbaru rozšíření s názvem Assign RiverCode/ReachCode. Po spuštění funkce se vyvolá samostatné okno sloužící k nastavení názvu řeky a přítoku, jak je vyobrazeno na Obr. 15. Kromě zavedení názvu toku a jeho přítoku bylo zapotřebí do atributů vrstvy přiřadit další informace pomocí funkce s automatickým doplněním jako topologii, kdy se v případě řeky s více přítoky zapíše posloupnost soutoků s řekou, délky jednotlivých úseků toku a staničení. Toto doplnění bylo provedeno pomocí rozbalovacího okna RAS Geometry, vybráním záložky Stream Centerline Attributes a zvolením položky Topology s položkou Lengths/Stations. Tento postup doplnění atributů do vrstvy se dále opakoval u několika dalších vrstev.

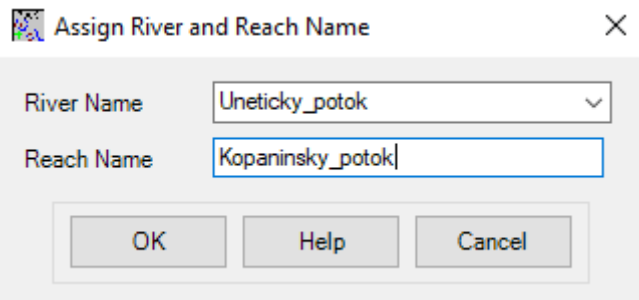

Obr. 15: Dialogové okno funkce Assign RiverCode/ReachCode.

#### 4.9 Creating River Banks (Tvorba říčních břehů)

Tvorba říčních břehů neboli břehových linií je další z liniových vrstev, které bylo zapotřebí vytvořit pro správnou interpretaci geometrických dat do HEC-RAS. Samotné vytvoření linií v rozšíření HEC-GeoRAS není nezbytné, jelikož je možné zadat říční břehy přímo až v prostředí HEC-RAS, avšak tímto postupem lze dosáhnout určitého zjednodušení a ulehčení při tvorbě hydrodynamického modelu. Břehové linie slouží k rozlišení koryta toku a nad břehové oblasti nivy toku, jelikož každý z těchto typů terénu má specifickou hodnotu Manningova součinitele n, proto je jejich užití zásadní k simulaci záplavových území, rozlivu záplav, popřípadě odtoku vody z oblasti nivy toku. Vytvořená liniová vrstva je dále využita přes funkci Edit, kdy se musí dodržet postup manuálního vykreslení, nejdříve levého břehu a pak pravého břehu.

## 4.10 Creating Flowpaths (Tvorba os proudění)

Následující položkou z výběru Create RAS Layers je Flow Path Centerlines, jež umožní vytvořit liniovou vrstvu pro vytvoření os proudění, které slouží k určení vzdáleností mezi hlavním tokem a nad břehových oblastí nivy toku v příčném řezu (Křovák, 2004). Tato položka zahrnuje tři typy linií, a to středovou osu proudění, levou osu proudění a pravou osu proudění. Tyto linie byly digitalizovány podle postupu, kdy se nejprve vykreslila levá osa, následně pravá osa při dodržení směru vykreslení od horní části toku do dolní ve směru proudění.

Středová osa nebyla zapotřebí na vykreslení z důvodu dřívějšího vytvoření linie, která je přibližně totožná se středovou osou. Po úspěšné digitalizaci linií bylo zapotřebí přiřadit o jaký typ osy proudění se jedná, tudíž byla použita funkce s názvem Select Flowpath and Assign Line Type Attributes z toolbaru rozšíření HEC-GeoRAS jejíž podoba dialogového okna je vyobrazen na Obr. 16 níže.

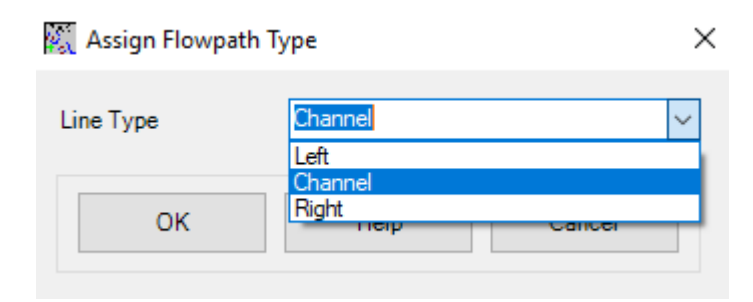

Obr. 16: Dialogové okno určení typu osy proudění.

## 4.11Creating Cross sections (Tvorba příčných profilů)

Příčné profily jsou jedním z klíčových vstupů do programu HEC-RAS, jelikož slouží k získávání údajů o nadmořské výšce z modelu DMR pro vytvoření příčného profilu terénu napříč tokem. Průsečík linie příčného profilu s ostatními vytvořenými vrstvami jako je středová osa toku či osy proudění se používá k výpočtu atributů jako například vzdálenosti mezi příčnými profily, Manningovi hodnoty drsností a učení míst, která oddělují hlavní tok od nivy. Pro dosažení dostatečné reprezentace terénu toku a jeho nivy bylo zapotřebí vytvořit přiměřené množství příčných profilů, jenž je pro simulaci záplavových území nejvíce zásadní. Samotná tvorba příčných profilů musí jednoznačně dodržet určité podmínky k vykreslení a těmi jsou: příčný profil je tvořen kolmo na směr toku, musí procházet přes širší okolí toku kvůli správnému vykreslení záplavového území, příčný profil se vždy vykresluje od levého břehu k pravému a jednotlivé příčné profily se nesmí mezi sebou křížit, jelikož by došlo ke špatnému výpočtu atributů zmíněných výše.

K tvorbě příčných profilů byla použita položka XS Cut Lines, která vytvořila liniovou vrstvu sloužící k následné digitalizaci příčných profilů pomocí nástroje Edit z toolbaru Editor. Pro každý objekt nacházející se na toku, který bude následně v hydrodynamickém modelu hydrotechnicky posouzen byly vytvořeny dva příčné profily, vždy před a za objektem. Kromě příčných profilů u objektů byly do trasy toku doplněny jednotlivé příčné profily v místech, kde byla velká vzdálenost mezi příčnými profily objektů či se nenacházel žádný vodohospodářský objekt. Celkově bylo vytvořeno 30 příčných profilů z nichž 24 slouží pro posouzení 12 objektů na toku a zbylých 6 profilů bylo vytvořeno jako doplňkové pro správné vykreslení oblasti, která bude dále považována za potenciální záplavové území. Po digitalizaci příčných profilů bylo provedeno doplnění informací do atributů vrstvy příčných profilů. Byla vložena data jako název toku, přítoku, staničení a staničení břehů. Poloha a umístění příčných profilů na toku v zájmovém území je vyobrazena na Obr. 17.

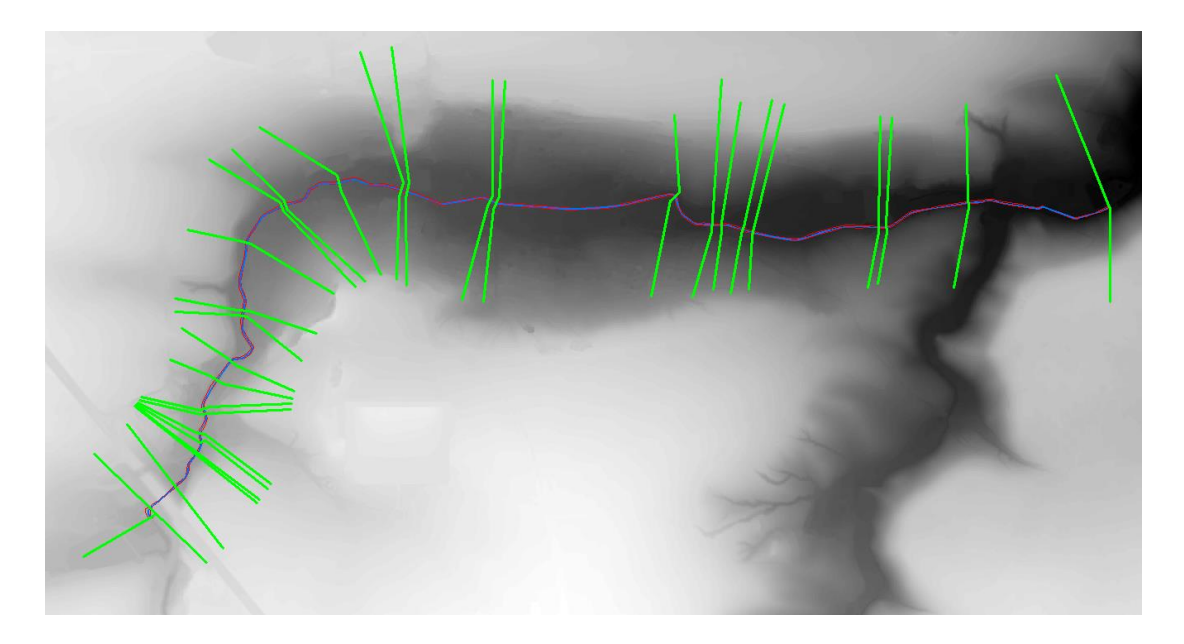

Obr. 17: Příčné profily Únětického potoka.

## 4.12 Creating Bridges and Culverts (Tvorba mostů a propustků)

Další důležitou částí postupu pro vytvoření geometrických dat po tvorbě příčných profilů bylo definování umístění vodohospodářských objektů jako jsou mostky, přemostění nebo propustky podél Únětického potoku. Pro tvorbu liniové vrstvy určené k digitalizaci objektů byla použita položka s názvem Bridges/Culverts z okna RAS Geometry v rozšíření HEC-GeoRAS.

Vytvořená vrstva byla použita s nástrojem Edit pro grafické vyobrazení objektů nacházejících se na toku. Při digitalizaci objektů se dodržely obdobné podmínky pro vykreslení jako u příčných profilů s jedinou podmínkou navíc, kdy středová linie objektu musí ležet na vyvýšené ploše tzn. v případě mostků na silničním přejezdu, který prochází přes mostní konstrukci k spojení břehů a okolní infrastruktury. U propustků i přemostění byla tato podmínka s využitím komunikací rovněž dodržena. Po dokončení digitalizace objektů bylo zapotřebí doplnit do vrstvy potřebná data jako

název toku, přítoku a staničení, proto byla využita funkce s automatickým doplněním těchto dat do atributů vrstvy. Mimo výše vypsaných dat bylo třeba manuálně doplnit do atributů informace o vzdálenosti od příčného profilu k začátku objektu, šířku objektu ve směru toku a název objektu.

#### 4.13 Creating Lateral Structures (Tvorba bočního přelivu)

Poslední vrstva sloužící k určení vybřežení vody z toku a zaplavení oblasti byla vytvořena pomocí položky Lateral Structures v okně Create RAS Layers. Její tvorba pro samotný model je velice zásadní, jelikož v území na konci obce se nachází Tuchoměřický poldr, který na úrovni břehových linií má vybudován boční přeliv sloužící pro zmírnění dopadů povodňových průtoků. Postup pro vytvoření vrstvy byl obdobný jako u tvorby vrstvy mostů a propustků, až na výjimku tvorby střední linie přelivu, kdy tato linie prochází přes střed bočního přelivu. Následně po vytvoření vrstvy bočního přelivu bylo nutné doplnit atributy vrstvy o údaje jako název toku, přítoku, staničení, název objektu, vzdálenost od příčného profilu k začátku objektu a šířku objektu.

## 4.14 Export RAS dat pro HEC-RAS 5.0.5

Konečnou částí přípravy geometrických dat pro HEC-RAS bylo ověření, zda veškeré potřebné vrstvy byly vytvořeny a přiřazeny v nastavení vrstev rozšíření HEC-GeoRAS. V záložce RAS Geometry pod položku Layer Setup bylo zobrazeno okno s názvem Layer Setup for HEC-RAS PreProcessing, kde se nacházely záložky Required Surface, Required Layers, Optional Layers a Oprional Tables. První dvě záložky bylo nezbytné mít nastaveny, jelikož se jedná o nastavení typu terénu, zvolení vrstvy terénu, výběru středové osy toku a zvolení příčných profilů. U zbývajících záložek byly nastaveny vrstvy jako břehové linie, osy proudění, linie mostů a propustků, linie bočního přelivu. Po kontrole těchto nastavení se přistoupilo k samotnému exportu RAS dat do HAC-RAS pomocí funkce Export RAS Data v záložce RAS Geometry.

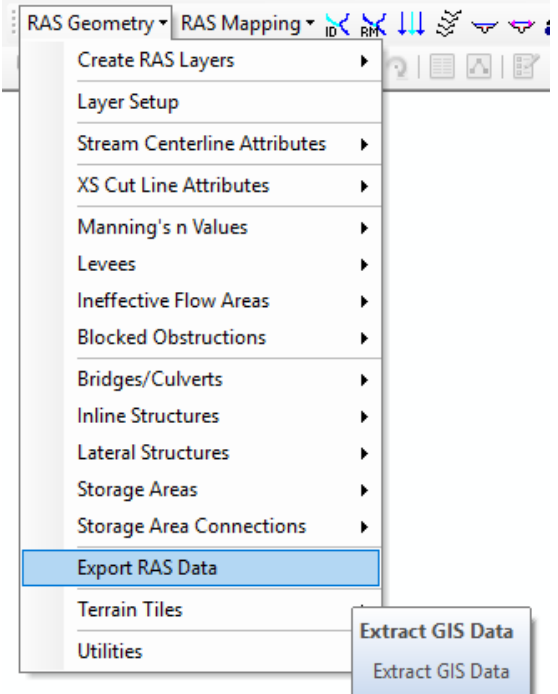

Obr. 18: Výběr funkce pro export RAS dat.

Následně po zvolení funkce pro export dat bylo zobrazeno dialogové okno s určením cesty pro uložení exportovaných dat. Dále po potvrzení exportu dat byly vytvořeny soubory v místě uložení s příponou \*.xml a \*.sdf. Oznámení o úspěšném exportu dat je vyobrazeno na Obr. 19.

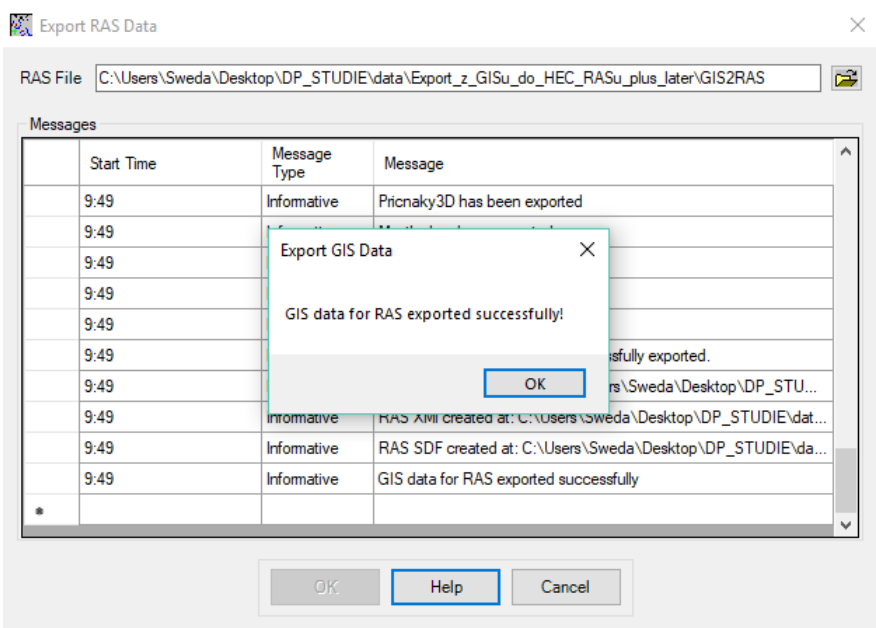

Obr. 19: Dialogové okno úspěšného exportu dat.

#### 4.15 Tvorba hydrodynamického modelu v HEC-RAS 5.0.5

Ke stanovení záplavových území v zájmové lokalitě obce Tuchoměřice byl vybrán program HEC-RAS, který je freeware což označuje jeho volné stažení z webových stránek vývojáře US Army Corps of Engineers. Jedná se o program, jenž umožňuje uživateli provádět 1D výpočty a simulace v režimu ustáleného proudění nebo 1-2D výpočty či simulace v neustáleném režimu proudění. Mimo výše zmíněných funkcí lze program využít pro výpočty transportu sedimentu, modelování kvality vody či teploty vody a k simulaci záplavového území při různých hodnotách N-letých průtoků.

### 4.16 Import geometrických dat do HEC-RAS 5.0.5

Základem pro import dat pocházejících z rozšíření HEC-GeoRAS bylo vytvoření nového projektu v programu HEC-RAS a jeho následné uložení. Jelikož program pracuje s desetinným oddělovačem ve formě tečky místo čárky, bylo nezbytné provést přenastavení oddělovače v nastavení Windows pro správnou funkci programu. Jakmile byl vytvořen projekt, přistoupilo se k importu dat pomocí funkce Import Geometry Data vybráním položky GIS Format. Zde byla vybrána cesta k souboru s exportovanými daty z prostředí ArcGIS. Po potvrzení bylo zobrazeno úvodní okno s dotazem na použití jednotek pro import, kde byly vybrány SI jednotky. Výběr jednotek je vyobrazen na Obr. 20.

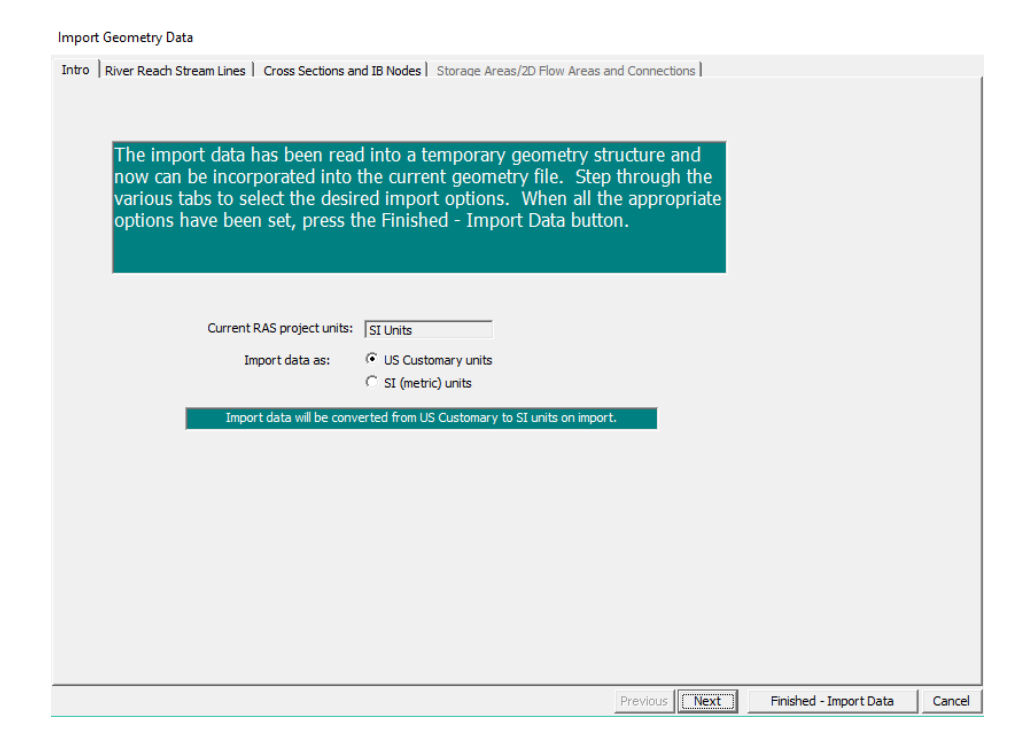

Obr. 20: Úvodní okno sloužící k výběru jednotek pro import.

Závěrem importu geometrických dat bylo potvrzení úvodního okna pomocí tlačítka Finished – Import Data. Po tomto kroku se v prostřední HEC-RAS zobrazila geometrická data, jež byla importována, viz. Obr. 21. V okně zobrazujícím data bylo zapotřebí zkontrolovat, zda byla veškerá potřebná data z ArcGIS importována, tudíž že nechybí jakákoliv data.

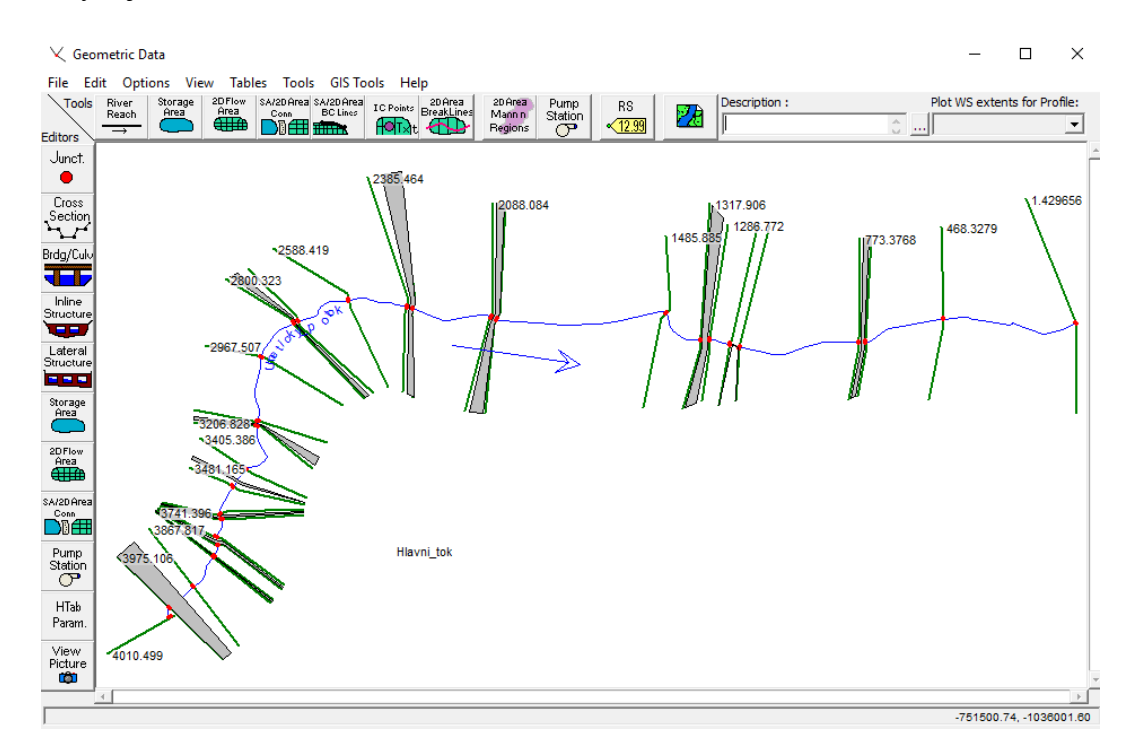

Obr. 21: Importovaná geometrická data v prostředí HEC-RAS.

## 4.17 Cross Section (Příčné profily)

Prvním krokem pro přípravu hydrodynamického modelu bylo ověření příčných profilů pomocí nástroje Graphical Cross Section Edit viz. Obr. 22. V tomto nástroji bylo možné prohlížet jednotlivé příčné profily a zároveň je upravovat dle potřeb. Jelikož při exportu příčných profilů může dojít ke špatnému vyobrazení břehových bodů nebo samotného terénu muselo dojít k manuální opravě. Pro úpravu břehových bodů byl použit nástroj Set the Bank Stations, který se nachází ve výběru nástrojů tzv. Bank Station Tools, kdy po aktivaci je schopen pohybovat břehovými body dle polohy kurzoru v příčném profilu. Kromě tohoto nástroje byly využity další s názvem Move Left/Right Bank station one point to the left/right. Jedná se o čtyři samostatné nástroje, jenž posouvají polohu levého nebo pravého břehového bodu podle terénu doprava či doleva.

Pro opravu samotného terénu nebyl použit žádný speciální nástroj, ale pouze kurzor myši počítače, jelikož nástroj Graphical Cross Section Edit neobsahuje editační nástroj a postačuje tedy jen kurzor. Úprava terénu v programu HEC-RAS převedeného pomocí importu by se dala považovat za chybu, avšak u objektů na toku, kde není dokonale známá poloha objektu či objekt jako samotný není z leteckého snímku vidět se příčné profily tvoří podle říčních kilometrů, a i ty mohou mít odchylku od přesnosti, tudíž vznikají menší nuance, díky kterým příčný profil terénu vypadá jinak, než by měl u objektu být. V těchto případech se postupovalo, podle získaných příčných profilů od Povodí Vltava a terén byl manuálně opraven podle výkresů z dokumentace k dosažení lepších a pravděpodobnějších výsledků.

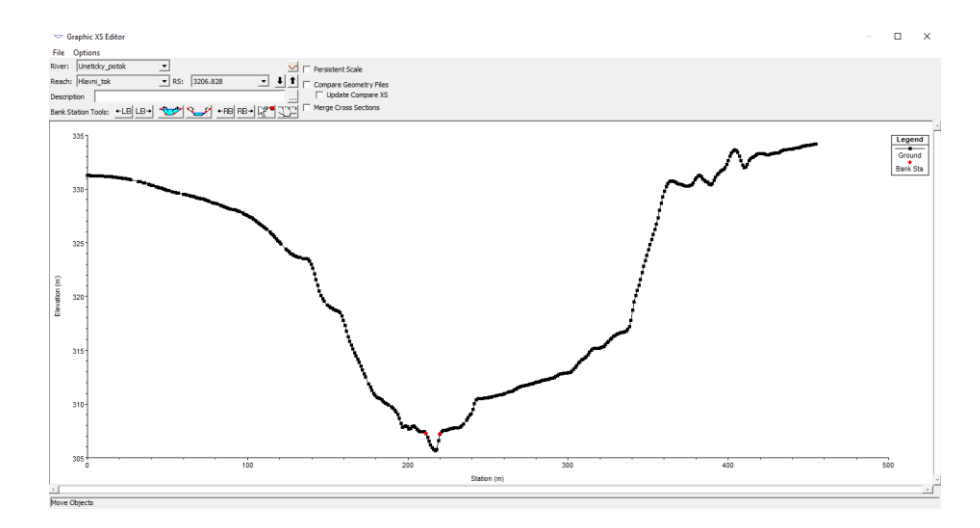

Obr. 22: Okno nástroje Graphical Cross Section Edit s vyobrazením příčného profilu.

Poslední z důležitých parametrů pro správnou funkci hydrodynamického modelu bylo zadání Manningova součinitele drsnosti " n " do jednotlivých příčných profilů. Obecně lze přidat součinitel drsnosti do programu HEC-RAS dvěma způsoby, a to buď přes zadání jediného součinitele, jenž vyjádří drsnost v celém korytě anebo zadání různých součinitelů do jednotlivých příčných profilů. Součinitel drsnosti pro zájmovou oblast byl zvolen podle opevnění koryta profilu. Hodnota součinitele byla do HEC-RAS přidána pomocí záložky Tables v okně Geometric Data, kde byla zvolena rozbalovací položka Manning's n or k values – Set Values. Manningův součinitel drsnosti pro zájmový tok byl zvolen 0,03, jelikož koryto je ve větší míře opevněno kamennou dlažbou.

## 4.18 Bridges, Culverts (Mosty, propustky)

Druhým krokem pro přípravu hydrodynamického modelu byla manuální úprava parametrů mostů a propustků v prostředí HEC-RAS. Jelikož mosty a propustky byly pomocí HEC-GeoRAS již do programu importovány bylo zapotřebí zkontrolovat jejich podobu v editačním okně geometrických dat pomocí nástroje Edit and/or create bridges and culverts. V tomto okně nástroje lze prohlížet příčné profily objektů s terénem. Pro zjištění parametrů byl použit nástroj Edit the bridge deck/roadway viz. Obr. 23, díky kterému bylo možné upravovat mosty, pokud se nacházely mimo tok nebo byly vyobrazeny jen v půlce toku. Do tabulky nástroje sloužícího k úpravě mostů byly následně vloženy parametry mostu jako high chord, low chord což označuje kótu horní a spodní hrany mostovky. Sloupec station neboli staničení bylo upraveno v případě, kdy se mostní konstrukce nacházela mimo tok nebo procházela pouze částí toku.

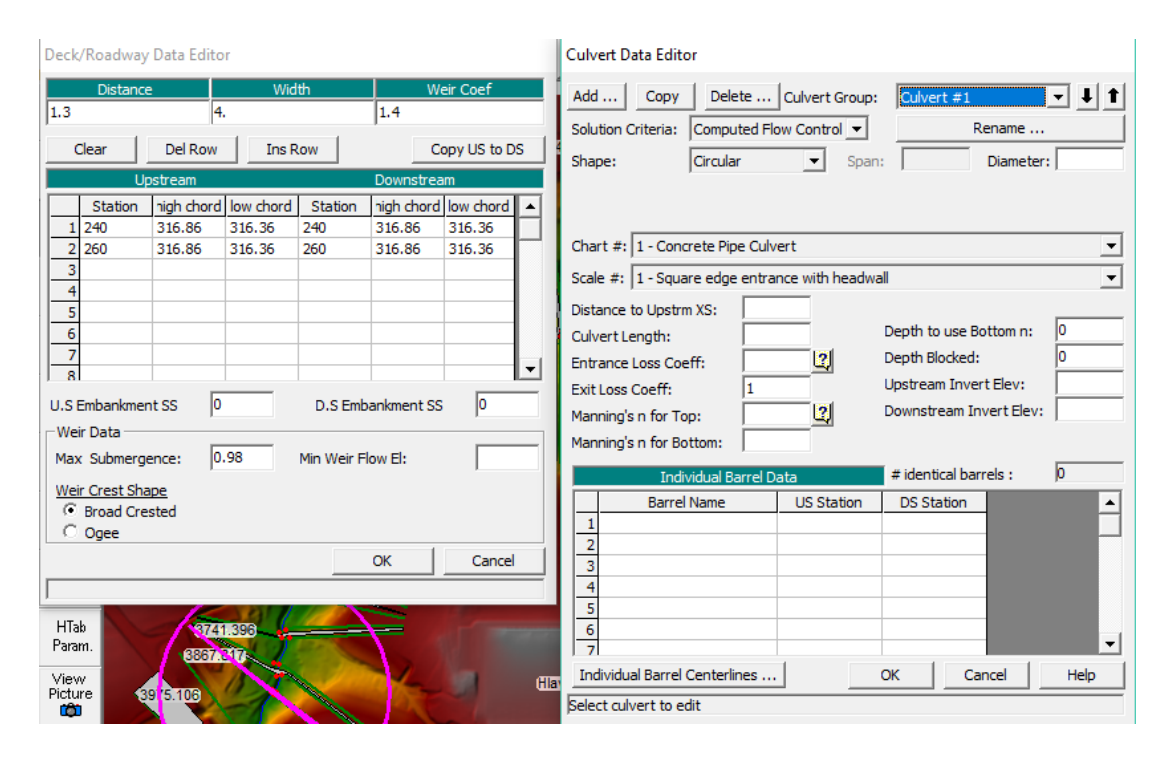

Obr. 23: Okno nástrojů pro úpravu mostů (vlevo).a úpravu propustků (vpravo).

V případě propustků musela být nejprve vytvořena mostní konstrukce, obdobně jako při tvorbě mostků a následně bylo možné použít nástroj Edit culverts barrels, jenž obsahuje tabulku pro zadání parametrů propustku jako tvar průtočného průřezu, rozměry, materiál, kóty dna na vtoku a výtoku, staničení, hodnoty Manningova součinitele drsnosti na vtoku a výtoku, vzdálenost horního okraje propustku k hornímu příčnému profilu, součinitelé ztrát na vtoku a výtoku.

#### 4.19 Lateral Structure (Boční přeliv)

Posledním objektem, který byl v prostředí HEC-RAS upravován byl boční přeliv, jenž vznikl při tvorbě dat v rozšíření HEC-GeoRAS. Jelikož se jedná o jediný objekt typu Lateral Structure, bude jeho úprava popsána pouze v této části práce. Úpravy bočního přelivu bylo dosaženo pomocí nástroje Edit and/or lateral structures z editačního okna geometrie dat, kde byly do tabulky doplněny parametry a informace o přelivu. Jednalo se o pozici přelivu vůči toku, typ propojení s tokem, délku, vzdálenost k hornímu příčnému profilu, staničení a nadmořskou výšku hrany přelivu.

## 4.20 Boundary Conditions and Flow data (Okrajové podmínky a data N-letých průtoků)

Konečným nastavením před spuštěním simulace hydrodynamického modelu bylo zvolení okrajových podmínek a zadání N-letých průtoků. Volba okrajových podmínek a vložení N-letých průtoků byla provedena pomocí funkce Steady Flow Data viz. Obr. 24, v záložce Edit na liště okna programu HEC-RAS. V nastavení funkce byl zadán počet "profilů" tzn. počet N-letých průtoků, pro které by měly být vytvořeny jednotlivé simulace a hodnoty průtoků. Kromě tohoto nastavení byla otevřena tabulka Reach Boundary Conditions, kde byly na výběr 4 typy okrajových podmínek. Known Water Surface Elevations čili podmínka u které je zapotřebí znát výšku hladiny v příčném profilu. Normal Depth, kdy je podmínka počítána podle zadané sklonitosti. Raiting Curve podmínka, jež je řešena na základě konsumpční křivky. Critical Depth, byla poslední možnost výběru okrajové podmínky, která umožňuje automatický výpočet kritické hloubky pro veškeré příčné profily. Pro potřeby této práce byla vybrána podmínka Critical Depth.

| जू <sup>→</sup> Steady Flow Data - Flow data                                                                    |                              |                      |                |                      |                            |     |     |      |      | $\times$ |  |
|----------------------------------------------------------------------------------------------------|------------------------------|----------------------|----------------|----------------------|----------------------------|-----|-----|------|------|----------|--|
| Options Help<br>File<br>Reach Boundary Conditions<br>Enter/Edit Number of Profiles (32000 max): 7<br>Apply Data |                              |                      |                |                      |                            |     |     |      |      |          |  |
| Locations of Flow Data Changes                                                                                  |                              |                      |                |                      |                            |     |     |      |      |          |  |
| Add Multiple<br>Uneticky_potok<br>River:<br>▼                                                                   |                              |                      |                |                      |                            |     |     |      |      |          |  |
| Reach: Hlavni_tok                                                                                               | $\mathbf{r}$                 | River Sta.: 4010.499 |                | $\blacktriangledown$ | Add A Flow Change Location |     |     |      |      |          |  |
| Flow Change Location                                                                                            | Profile Names and Flow Rates |                      |                |                      |                            |     |     |      |      |          |  |
| River                                                                                                    | Reach                        | <b>RS</b>            | Q <sub>1</sub> | Q <sub>2</sub>       | Q5                         | Q10 | Q20 | Q50  | Q100 |          |  |
| 1 Uneticky_potok                                                                                                | Hlavni_tok                   | 4010.499 1.2         |                | 2.1                  | 3.9                        | 5.7 | 8   | 11.6 | 15   |          |  |
|                                                                                                    |                              |                      |                |                      |                            |     |     |      |      |          |  |
|                                                                                                    |                              |                      |                |                      |                            |     |     |      |      |          |  |
|                                                                                                    |                              |                      |                |                      |                            |     |     |      |      |          |  |
|                                                                                                    |                              |                      |                |                      |                            |     |     |      |      |          |  |
|                                                                                                    |                              |                      |                |                      |                            |     |     |      |      |          |  |
|                                                                                                    |                              |                      |                |                      |                            |     |     |      |      |          |  |
|                                                                                                    |                              |                      |                |                      |                            |     |     |      |      |          |  |
|                                                                                                    |                              |                      |                |                      |                            |     |     |      |      |          |  |
| Edit Steady flow data for the profiles (m3/s)                                                                   |                              |                      |                |                      |                            |     |     |      |      |          |  |

Obr. 24: Vyplněné okno funkce Steady Flow Data.

## 4.21 Steady Flow Analysis (Analýza ustáleného proudění)

Po přípravě veškerých potřebných nastavení se přistoupilo ke spuštění analýzy ustáleného proudění neboli výpočtu simulací proudění. Před potvrzením analýzy bylo však nutné v dialogovém okně Steady Flow Analysis viz. Obr. 25, vybrat, v kterém režimu proudění by měla být analýza provedena. Z výběru bystřinného (Supercritical), říčního (Subcritical) a kombinace obou (Mixed), bylo pro potřeby práce vybrán říční režim proudění. Následně byla zahájena analýza pomocí tlačítka Compute.

Výpočet simulací N-letých průtoků v hydrodynamickém modelu zabral méně než minutu a bylo dosaženo potřebných výsledků, jenž si bylo možno prohlédnout v 3D animaci simulace průtoků. Pro zobrazení animace simulovaných N-letých průtoků byla použita funkce z hlavní nabídky programu HEC-RAS s názvem View 3D multiple cross section plot viz. Obr. 26. V okně funkce sloužící k vyobrazení animace bylo možné prohlížet simulované území vertikálně či horizontálně nebo volit při jakém N-letém průtoku má být území vyobrazeno.

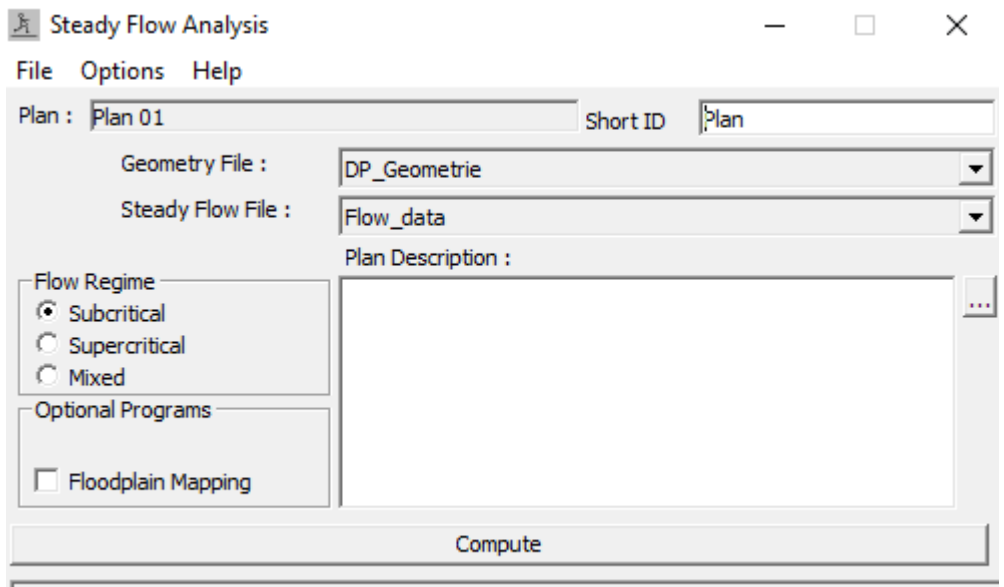

Enter/Edit short identifier for plan (used in plan comparisons)

Obr. 25: Dialogové okno Steady Flow Analysis.

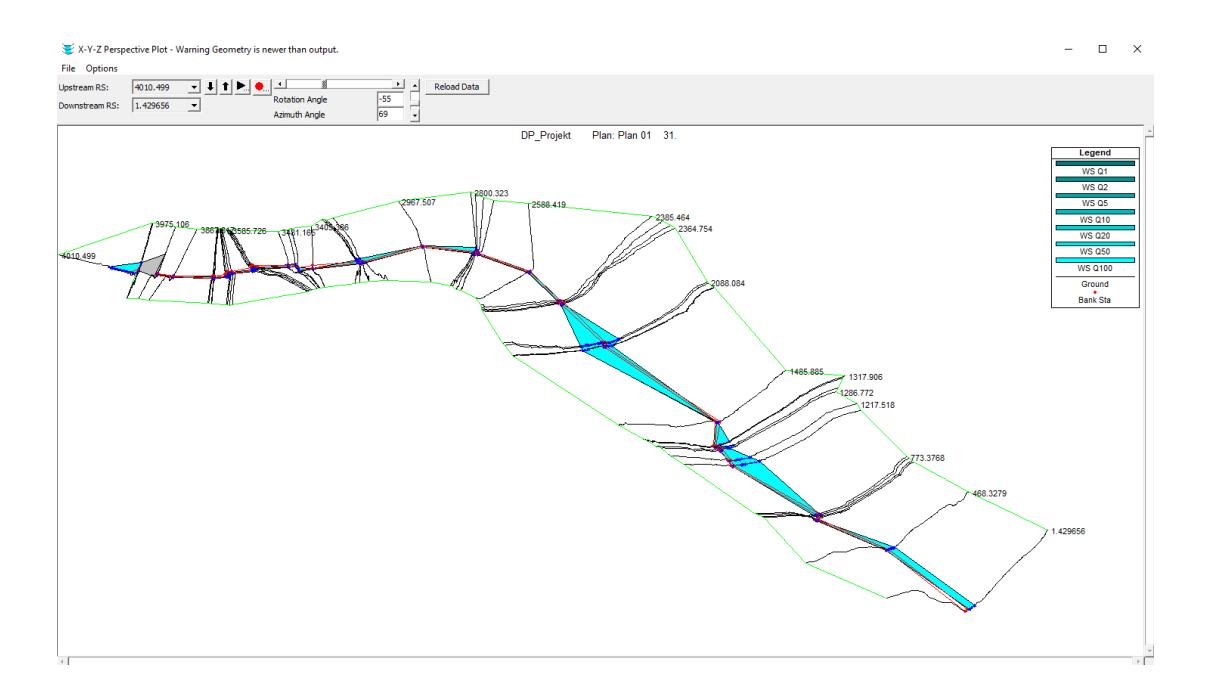

Obr. 26: Okno funkce View 3D multiple cross section.

# 4.22 Exporting HEC-RAS Output (Export výstupu HEC-RAS)

Závěrem práce v programu HEC-RAS byl export výstupů programu zpět do rozšíření HEC-GeoRAS pro zřetelnější a lepší vizualizaci výsledků. Převedení výstupů bylo provedeno pomocí zvolení funkce Export GIS Data ze záložky File na hlavní liště programu HEC-RAS. V okně funkce bylo zapotřebí zadat cestu pro uložení dat, vybrat tzv. "profil" neboli N-letý průtok, který bude exportován a zaškrtnout export geometrických dat toku. Po potvrzení exportu byly data uložena ve formátu \*.sdf do adresáře kam byla nastavena cesta.

Jelikož rozšíření HEC-GeoRAS nedokáže importovat data z programu ve formátu \*.sdf, bylo třeba exportovaná data nejprve převést do formátu \*.xml pomocí funkce Import RAS SDF File a následně ve správném formátu je importovat s využitím funkcí Layer Setup a Read RAS GIS Export File. Jakmile byly data importovány přistoupilo se k závěrečnému kroku pro vizualizaci dat pomocí nástrojů Water Surface Generation a Floodplain Delineation. V prvním zmíněném nástroji se zvolil N-letý průtok, z něhož následně byl vytvořen digitální model reliéfu ve formě TIN, jenž definuje oblast spojující vnější body ohraničujícího polygonu, což znamená, že model TINu zahrnuje oblasti mimo záplavové území a DMR. Druhý ze zmíněných nástrojů použil výstupů

z prvního nástroje a vytvořil rastrovou vrstvu a polygonovou vrstvu záplavových území pomocí převedení TINu na rastr s odečtením DMR z prvního nástroje a následným vykreslením výstupních vrstev. Tento proces sloužící k vizualizaci výstupů z HEC-RAS byl použit pro všechny N-leté průtoky.

# **5 Výsledky**

Jedním z hlavních cílů této práce bylo určení záplavového území Únětického potoka v obci Tuchoměřice. Po úpravě výsledných výstupů do formy map bylo možné pozorovat vývoj záplavového území v zájmovém úseku. Výsledná záplavová území vzniklá ze simulací N-letých průtoků byla vizualizována na podkladu ortofotomapy České republiky a na základě jejich rozlivu v zájmovém území bylo možné hydrotechnicky posoudit vodohospodářské objekty. Na Obr. 27 je reprezentováno simulované záplavové území vybraného vodního toku při N-letém průtoku Q<sub>100</sub>. Vytvořené mapy záplavového území z důvodu zachování pravdivosti číselného měřítka byly vloženy do práce jako přílohy ve formátu A3.

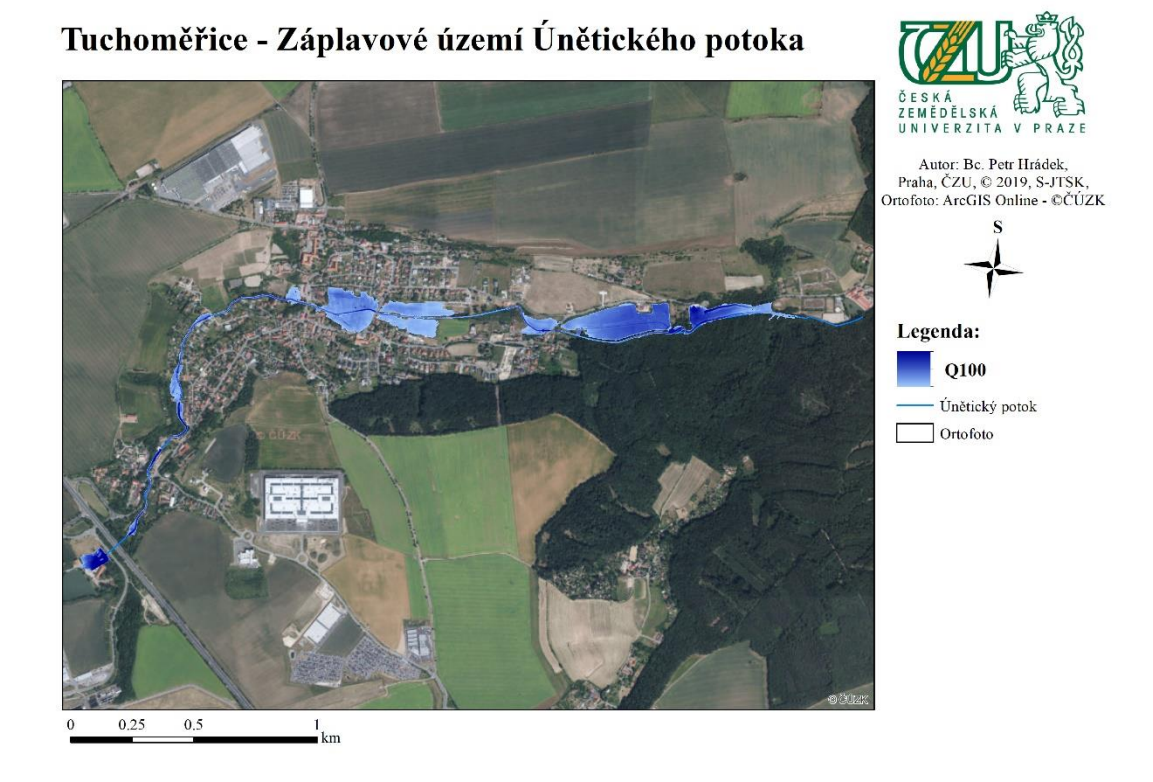

Obr. 27: Mapa simulovaného záplavového území pro Q100.

Z výsledků je nejvíce patrné, že simulované N-leté průtoky jsou nejčastěji odváděny do vybudovaného Tuchoměřického poldru přes boční přelivný objekt nacházející se u konce obce a kromě tohoto objektu dochází nejvíce k rozlivu v oblasti Štěrbova mlýna, jelikož zde v minulosti stával rybník, jenž zásoboval vodní mlýn. Při důkladném pozorování změn mezi jednotlivými průtoky je vidět, že do pětiletého průtoku si koryto a vodohospodářské objekty vodního toku poradí s bezpečným převedením případných průtoků, avšak od pětiletého průtoku začíná být znát zhoršení tohoto stavu se stupňující tendencí při zvyšování N-letosti. Při desetiletém simulovaném průtoku je vidět tvorba menších záplavových území v intravilánu na okraji obce před a za objektem P12.

Za dvacetiletého průtoku se začíná zvětšovat výše zmíněné záplavové území objektu P12, avšak kromě tohoto dojde u objektu M10 silničního mostku nad hřištěm k rozlivu vody do intravilánu obce před a za objektem. Na mapě zobrazující padesátiletý průtok je patrné, že některé z objektů přestávají být dostatečně kapacitní a dochází k vytvoření větších záplavových území v obci. Jedná se o objekty přemostění a silničních mostků s označením P12, P11, M10 a M9. V poslední mapě vyobrazující záplavové území při stoletém průtoku je zřejmá zvýšená intenzita průtoků, tudíž dochází k prohloubení problematičnosti kapacity objektů a nastává zvětšení zátopové oblasti okolo výše zmíněných objektů. Na všech výsledných mapách, jež byly v této části prezentovány je vidět jediné problematické místo, kterému bude věnováno vysvětlení v následující kapitole práce.

# **6 Diskuze**

Z předešlé kapitoly práce jsou známy výsledky záplavových území pro simulované N-leté průtoky, avšak nebyly zde prezentovány nedostatky těchto výpočtů, proto je tato část diplomové práce věnována nepřesnosti výsledných výstupů. Jelikož hydrodynamický model HEC-RAS počítá s přednastavenými postupy propočtů a výpočtů, tudíž nelze hledat nedostatky ve výpočtech, ale je třeba se zaměřit na nedostatky vzniklé před samotnými výpočty tzn. na vstupních datech, jež nejvíce mohou ovlivnit simulace záplavových území. Nejzásadnější vstupní data do modelu jsou geometrická data a digitální model reliéfu. Digitální model reliéfu, který byl

použit pro zpracování obecně dosahuje velmi dobrých přesností, tudíž nepřesnost vzniklá u výstupů může mít jedině původ u geometrických dat.

Dobrým příkladem nepřesnosti na geometrických datech je problematické místo zmíněné v kapitole výsledky. Jedná se o oblast koryta před nátokem do objektu M13 neboli dálničním klenbovým propustkem. Toto místo je dle výsledků jedním z nejvíce zaplavovaných při jakémkoliv N-letém průtoku, přestože se jedná o propustek, který musel být navrhován pro převedení všech N-letých průtoků z důvodu zachování stability zemního tělesa dálnice procházející přes trasu potoku. Možným důvodem této nepřesnosti je buďto nesprávné zadání parametrů samotného propustku anebo nesprávné vykreslení příčného profilu před objektem. Z terénního průzkumu je patrné, že tento objekt v žádném případě nemůže mít problém s převedením stoletého průtoku. Obdobná nesnáz, jež byla popsána v textu výše dozajista ovlivnila simulace záplavového území i u jiných objektů, které byly v rámci práce řešeny.

Z webových stránek obce Tuchoměřice bylo zjištěno, že obec nemá zpracovaný povodňový plán, ale dne 16.2. 2019 došlo k usnesení o schválení zpracování tohoto plánu, tudíž v této části bude diskutováno o záplavovém území z webové stránky plánu rozvoje vodovodů a kanalizací mapového portálu pro Středočeský kraj, kde je možné vyobrazit záplavové území stoleté, dvacetileté a pětileté vody (Tuchoměřice, 2019), (PRVKÚK, 2019). Při vizuálním porovnání mezi výslednou mapou této práce a záplavovými liniemi z portálu při výběru pětileté vody záplavového území je zřejmé, že pětiletý N-letý průtok by měl být proveden korytem toku bez následného rozlivu toku do území obce v případě záplavového území z portálu, což se podstatně liší od výsledné mapy této práce, která předpokládá s rozlivem v oblasti Tuchoměřického poldru a oblasti Štěrbova mlýna. Důvodem pro takovou rozdílnost je z nejpravděpodobnějšího hlediska předpoklad níže umístěného bočního přelivu, než ve skutečnosti je.

Za vizuálního porovnání záplavového území při dvacetiletém průtoku je patrné, že v případě dat portálu dojde k rozlivu v území obce na pozemcích s fotbalovým hřištěm a pozemcích nacházejících se za ním po směru toku, což je značně rozličné oproti simulovanému záplavovému území, kde by k tomuto rozlivu nemělo dojít. Avšak v tomto případě dojde i ke shodě mezi portálem a mapovým výstupem při rozlivu vody do Tuchoměřického poldru z důvodu překonání hrany bočního přelivu.

55

Posledním vizuálním porovnání záplavového území za stoletého průtoku je viditelná míra podobnosti mezi výsledným mapovým výstupem a daty z portálu, ale lze zde konstatovat i větší míru neshody, kdy dochází v případě portálu k propojení záplavového území mezi objekty M10 a M9 a žádnému rozlivu v oblasti zástavby obce nad objektem M10, kde podle simulace dojde k největšímu rozlivu. Závěrem je nutno podotknout, že nebylo možné určit původ těchto linií z portálu a rovněž v jakém roku mají původ. Plán rozvoje vodovodů a kanalizací by měl správně být každý rok všemi obcemi aktualizován, avšak z praxe lze vypozorovat, že tomu tak není.

# **7 Závěr**

Primárním cílem této práce bylo určení záplavového území obce Tuchoměřice pro N-leté průtoky a následné hydrotechnické posouzení vodohospodářských objektů nacházejících se v zájmovém úseku Únětického potoka pomocí výsledků vytvořených v hydrodynamickém modelu HEC-RAS. Z výsledků je patrné, že ze 12 posouzených vodohospodářských objektů jsou 4, jenž při vyšších N-letých průtocích budou mít problém s jejich kapacitou a dojde k zahlcení vtoku objektů, tudíž k rozlivu vody do okolní zástavby obce a tím pádem k následným škodám na majetku občanů či obce. Mezi největší poznatky při zpracování této diplomové práce rozhodně patří uvědomění si významu, důležitosti a přesnosti vstupních dat do hydrodynamického modelu, jelikož jejich tvar a podoba jsou pro výsledné výstupy kritické a můžou měnit charakter výstupů z předmětného na bezpředmětný s výraznými odchylkami od přesnosti.

Přínosem práce je seznámení čtenáře s postupy pro využití hydrodynamického modelu HEC-RAS k vytvoření simulací N-letých průtoků a jejich záplavových území z důvodu nízkého množství literatury zabývající se samotného popisu software psané v Českém jazyce. Jelikož obec Tuchoměřice k dnešnímu dni nemá zpracován povodňový plán, mohla by tato práce sloužit jako hodnotný přínos pro náhled, jaké nebezpečí může vzniknout při různých N-letých průtocích na Únětickém potoce a jeho objektech, avšak z popisu kapitoly diskuze je třeba brát výsledné výstupy a vyhodnocení s jistou mírou nadhledu z důvodů nepřesností, které se projevili v závěru práce.

# **8 Přehled literatury a použitých zdrojů**

#### **Odborné knihy:**

Broža V., Čihák F., Satrapa L., 1998: Hydrotechnické stavby. Český svaz stavebních inženýrů, Praha, ISBN 9788090246058;8090246052.

Daňhelka J., 2003: Posouzení vhodnosti aplikace srážko-odtokových modelů s ohledem na simulaci povodňových stavů pro lokality na území ČR. Česká zemědělská univerzita v Praze, lesnická fakulta, katedra staveb, Český hydrometeorologický ústav Praha, ISBN 80-213-1003-0.

Dub O., Němec J., 1969: Hydrologie. Nakladatelství technické literatury, Praha.

Dušan J., 1984: Mosty: Naše mosty historické a současné. Nakladatelství dopravy a spojů, Praha.

Fiala J., 1979. Stavby vodní a meliorační pro 3.r. středních průmyslových škol stavebních. Nakladatelství technické literatury, Praha.

Fiala J., Kaura J., Sádlo J., 1980: Stavby vodní a meliorační pro 4. ročník středních průmyslových škol stavebních. Nakladatelství technické literatury, Praha.

Holič V., Kozumplík R., Krpenská L., Pokorná J., 1992: Trubní propustky pozemních komunikací. Dopravaprojekt Brno a.s., Brno.

Hrádek F., Kuřík P., 2008: Hydrologie. Česká zemědělská univerzita v Praze, Fakulta životního prostředí, Katedra vodního hospodářství a environmentálního modelování, Praha, ISBN 978-80-213-1744-4.

Jeníček M., 2009: Modelování srážko-odtokových procesů na malých a středně velkých povodích. Univerzita Karlova V Praze, Přírodovědecká fakulta.

Kemel M., Kolář V., 1980: Hydrologie. České vysoké učení technické, Praha.

Kemel M., 1994: Hydrologie. České vysoké učení technické, Praha, ISBN 80-01- 00509-7.

Kemel M., 1996: Klimatologie, meteorologie, hydrologie. České vysoké učení technické, Praha. ISBN 80-01-01456-8.

Kovář P., 1990: Využití hydrologických modelů pro určování maximálních průtoků na malých povodích. Česká zemědělská univerzita v Praze, lesnická fakulta, katedra biotechnických úprav krajiny, Praha – Suchdol, ISBN 80-213- 0088-4

Kovář P., Křovák F., 2002: Hrazení bystřin. Česká zemědělská univerzita v Praze, Praha, ISBN 80-213-0888-5.

Křovák F., 2004: HEC-RAS stručný manuál. KTI & AquaLogic, Praha.

Křovák F., Kovář P., Kadlec V., 2014: Technická protierozní opatření – Hrazení bystřin a strží. Výzkumný ústav meliorací a ochrany půdy, Praha, ISBN 978-80- 87361-31-3.

Kučera V., 2009: Architektura inženýrských staveb. Grada Publishing, a.s., Praha, ISBN 978-80-247-2504-8.

Kulhavý Z., Kovář P., 2000: Využití modelů hydrologické bilance pro malá povodí. Výzkumný ústav meliorací a ochrana půdy, Praha.

Patočka C., 1989: Úpravy toků. Nakladatelství technické literatury, Praha.

Pokorná D., Zábranská J., 2008: Hydrologie a hydropedologie. Vysoká škola chemicko-technologická, Praha, ISBN 978-80-7080-707-1.

Raplík M., Výbora P., Mareš K., 1989: Úprava tokov. Alfa, Edícia stavebníckej literatúry, Bratislava, ISBN 80-05-00128-2.

Šálek J., 1987: Malé vodní nádrže a životní prostředí. Dům techniky ČSVTS, Brno.

Tamassy R., Kemel M., Komárek R., 1965: Klimatologie a hydrologie. Státní nakladatelství technické literatury, Praha.

Thoř Z., 1981: Vodohospodářské stavby. Nakladatelství technické literatury, Praha.

Tlapák V., Herynek J., 2002: Malé vodní nádrže. Mendelova zemědělská a lesnická univerzita, Brno, ISBN 80-7157-635-2.

#### **Internetové zdroje:**

ČÚZK – Český úřad zeměměřičský a katastrální, ©2010: Digitální model reliéfu České republiky 5. generace (DMR 5G) (online) [cit. 2019.04.03], dostupné z [<https://geoportal.cuzk.cz/\(S\(5ku1g2jt33psprf1wjxzyrub\)\)/Default.aspx?mode=Text](https://geoportal.cuzk.cz/(S(5ku1g2jt33psprf1wjxzyrub))/Default.aspx?mode=TextMeta&side=vyskopis&metadataID=CZ-CUZK-DMR5G-V&head_tab=sekce-02-gp&menu=302) [Meta&side=vyskopis&metadataID=CZ-CUZK-DMR5G-V&head\\_tab=sekce-02](https://geoportal.cuzk.cz/(S(5ku1g2jt33psprf1wjxzyrub))/Default.aspx?mode=TextMeta&side=vyskopis&metadataID=CZ-CUZK-DMR5G-V&head_tab=sekce-02-gp&menu=302) [gp&menu=302>](https://geoportal.cuzk.cz/(S(5ku1g2jt33psprf1wjxzyrub))/Default.aspx?mode=TextMeta&side=vyskopis&metadataID=CZ-CUZK-DMR5G-V&head_tab=sekce-02-gp&menu=302).

ČÚZK – Český úřad zeměměřičský a katastrální, ©2010: Souřadnicové systémy (online) [cit. 2019.04.03], dostupné z [<https://geoportal.cuzk.cz/\(S\(rn501jqantytwazpidjp0f00\)\)/Default.aspx?mode=Text](https://geoportal.cuzk.cz/(S(rn501jqantytwazpidjp0f00))/Default.aspx?mode=TextMeta&side=sit.trans&text=souradsystemy) [Meta&side=sit.trans&text=souradsystemy>](https://geoportal.cuzk.cz/(S(rn501jqantytwazpidjp0f00))/Default.aspx?mode=TextMeta&side=sit.trans&text=souradsystemy).

Daňhelka, 2000: Jak funguje hydrologický model (online) [cit. 2017.04.24], dostupné z [<http://voda.chmi.cz/ohv/aqualog/hyd\\_mod.html>](http://voda.chmi.cz/ohv/aqualog/hyd_mod.html).

ESRI, ©2009: HEC-GeoRAS and ArcGIS (online) [cit. 2019.04.03], dostupné z [<https://www.esri.com/library/fliers/pdfs/hec-georas-arcgis.pdf>](https://www.esri.com/library/fliers/pdfs/hec-georas-arcgis.pdf).

HEC - Hydrologic Engineering Center, US Army Corps of Engineers, ©2018: Software HEC-RAS and HEC-GeoRAS (online) [cit. 2019.04.03], dostupné z [<https://www.hec.usace.army.mil/software/default.aspx>](https://www.hec.usace.army.mil/software/default.aspx).

PVL – Povodí Vltavy, ©2013: Záplavová území (online) [cit. 2019.04.14], dostupné z [<http://www.pvl.cz/vodohospodarske-informace/zaplavova-uzemi>](http://www.pvl.cz/vodohospodarske-informace/zaplavova-uzemi).

PRVKÚK – Plán rozvoje vodovodů a kanalizací Středočeského kraje, ©2019: Plán rozvoje vodovodů a kanalizací Středočeského kraje – 2004 (online) [cit. 2019.04.09], dostupné z [<https://www.kr-stredocesky.cz/web/zivotni-prostredi/voda](https://www.kr-stredocesky.cz/web/zivotni-prostredi/voda-prvkuk2004)[prvkuk2004>](https://www.kr-stredocesky.cz/web/zivotni-prostredi/voda-prvkuk2004).

Tuchoměřice, ©2019: Zápis ze zasedání zastupitelstva obce Tuchoměřice č. 2/2019, které se konalo dne 6. 2. 2019 v 18:00 v budově OÚ v Tuchoměřicích (online) [cit. 2019.04.09], dostupné z [<http://www.tuchomerice.eu/e\\_download.php?file=data/uredni\\_deska/obsah504\\_1.p](http://www.tuchomerice.eu/e_download.php?file=data/uredni_deska/obsah504_1.pdf&original=Z%C3%A1pis%20podepsan%C3%BD.pdf) [df&original=Z%C3%A1pis%20podepsan%C3%BD.pdf>](http://www.tuchomerice.eu/e_download.php?file=data/uredni_deska/obsah504_1.pdf&original=Z%C3%A1pis%20podepsan%C3%BD.pdf).

Vignettes – Key Concepts in Geomorphology – Lisa Walsh, ©2016: Digital Topography: Should you choose a TIN or raster interpolation of the landscape? (online)  $\begin{bmatrix} \text{crit.} \\ \text{2019.04.011} \end{bmatrix}$  dostupné z [<https://serc.carleton.edu/vignettes/collection/42681.html>](https://serc.carleton.edu/vignettes/collection/42681.html).

#### **Legislativa:**

Zákon č. 254/2001 Sb., o vodách a o změně některých zákonů (vodní zákon) v platném znění.

Zákon č. 500/2004 Sb., Správní řád.

Nařízení vlády č. 430/2006 Sb., Nařízení vlády o stanovení geodetických referenčních systémů a státních mapových děl závazných na území státu a zásadách jejich používání v platném znění.

ČSN 75 0110: Vodní hospodářství – Terminologie hydrologie a hydrogeologie. Úřad pro technickou normalizaci, meteorologii a státní zkušebnictví, Praha, 2010, 98 s.

ČSN 73 6201: Projektování mostních objektů. Úřad pro technickou normalizaci, meteorologii a státní zkušebnictví, Praha, 2008, 76 s.

ČSN 75 2410: Malé vodní nádrže. Úřad pro technickou normalizaci, meteorologii a státní zkušebnictví, Praha, 1997, 48 s.

# **9 Přílohy**

# 9.1 Příloha č.1 – Ostatní objekty na toku (P9 – P15)

#### **Rozbořený přejezd pod hrází Tuchoměřického poldru – Označení: P9**

Říční kilometr: 9,280 – 9,287

Popis: bývalý přejezd do areálu Štěrbova Mlýna se zborcenou mostovkou

Kóta horní hrany mostovky: 275,89 m n.m.

Kóta dolní hrany mostovky: 275,69 m n.m.

Šířka přejezdu: 11,2 m

Délka přemostění: 7 m

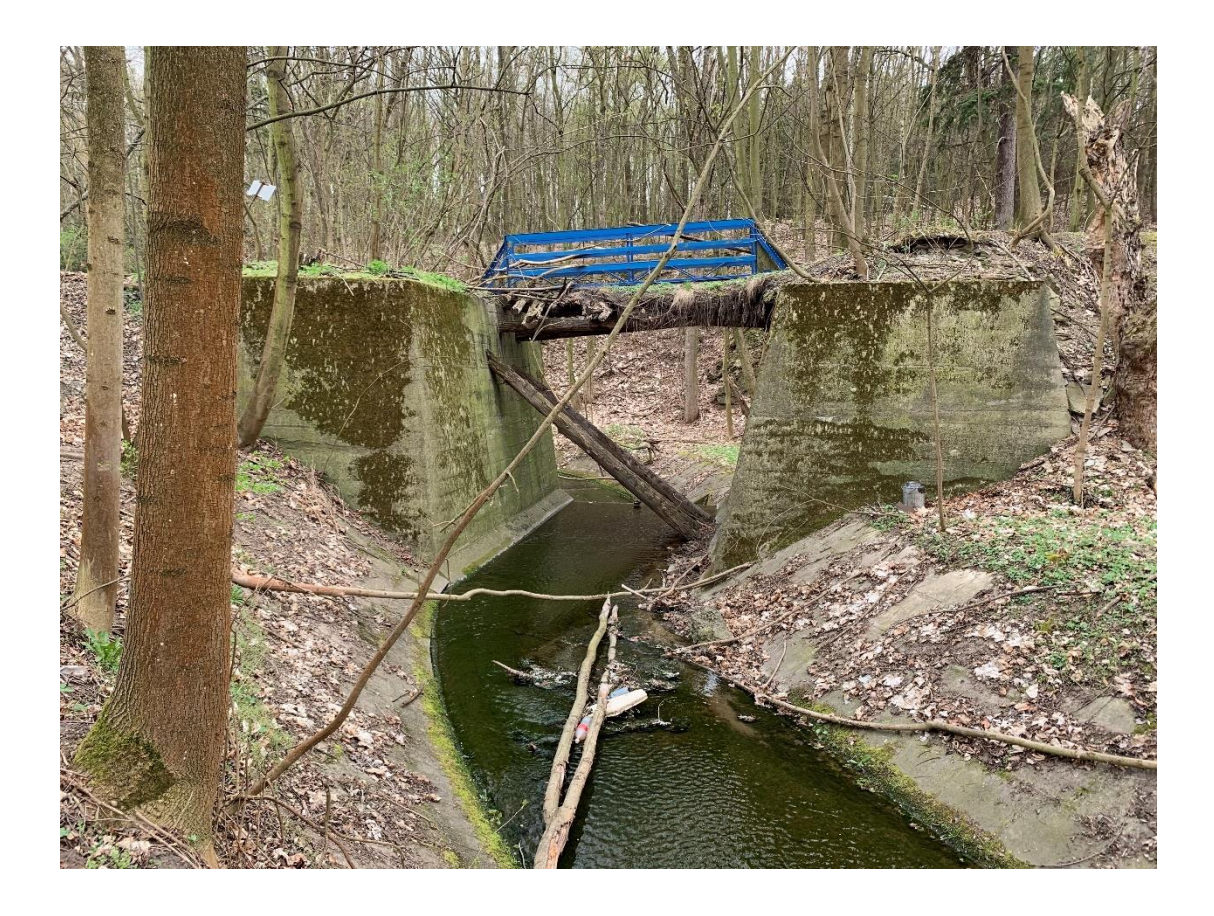

# **Přelivný objekt Tuchoměřického poldu – Označení: P10**

Říční kilometr: 9,343

Popis: betonová přelivná plocha

Délka přelivné hrany: 22 m

Kóta přelivné hrany: 274,55 m n.m.

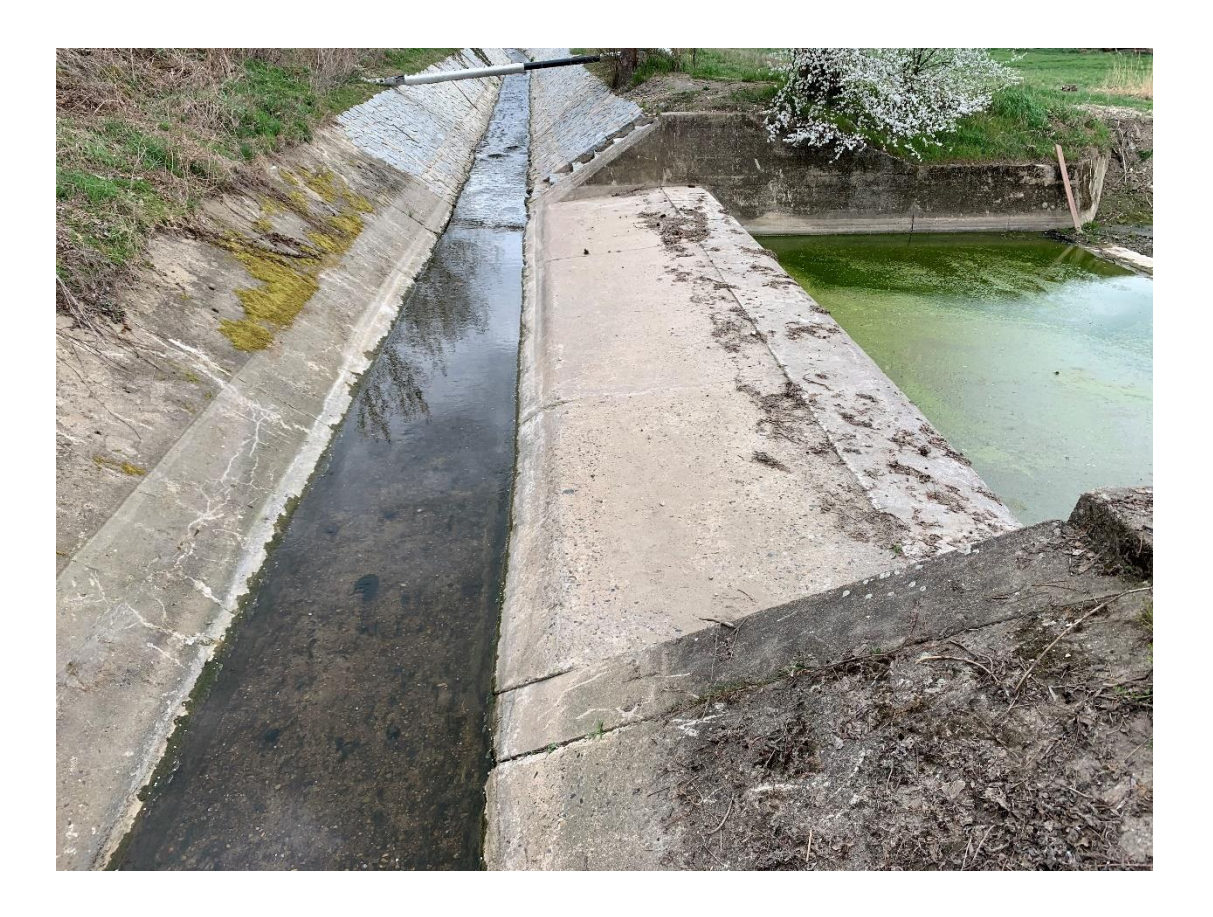
### **Cestní mostek v ulici Za Brodem – Označení: P11**

Říční kilometr: 11,326 – 11,331

Popis: betonový přejezd se zábradlím

Kóta horní hrany mostovky: 298,38 m n.m.

Kóta dolní hrany mostovky: 297,83 m n.m.

Šířka přejezdu: 5 m

Délka přemostění: 9,5 m

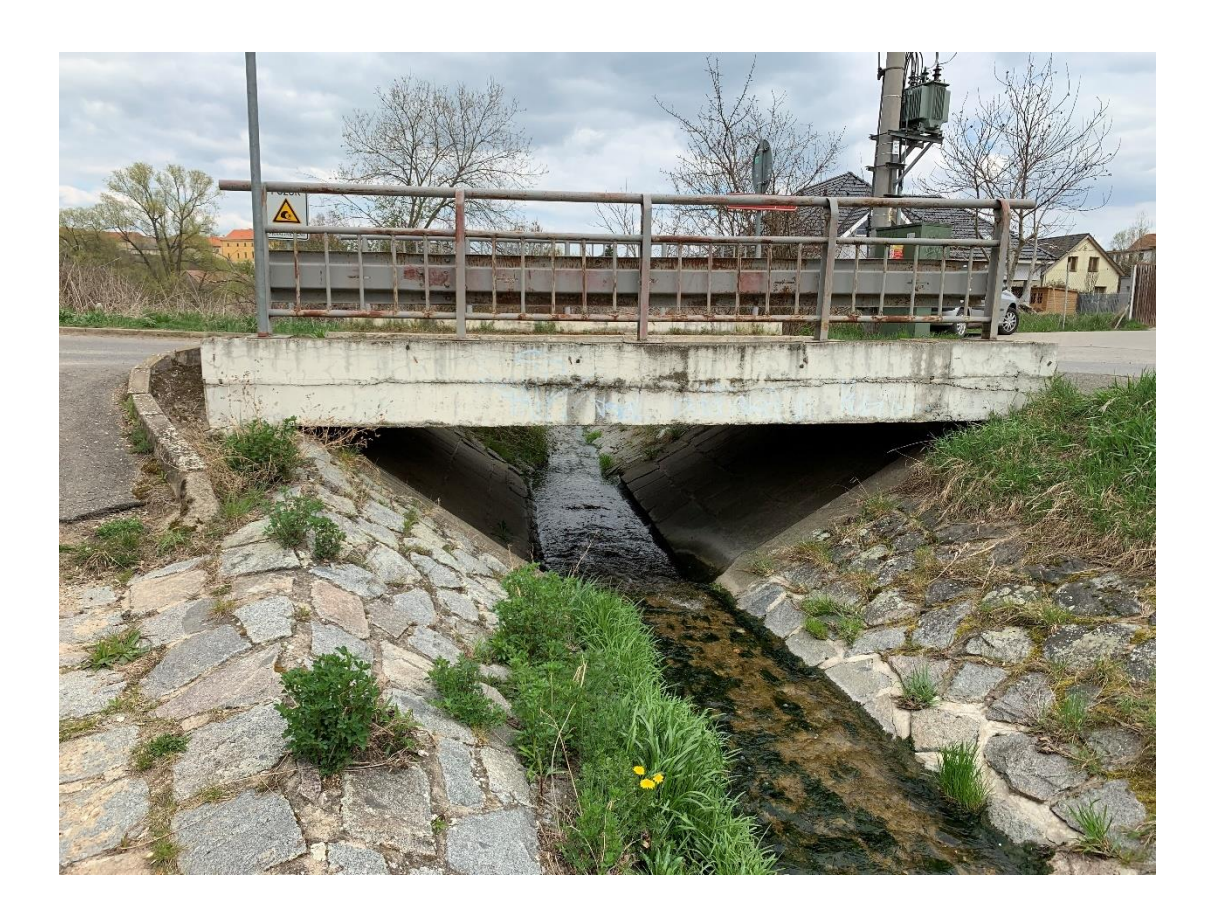

# **Cestní přejezd k nemovitosti V Uličce – Označení: P12**

Říční kilometr: 11,736 – 11,741

Popis: kamenný klenbový přejezd k nemovitosti

Kóta horní hrany mostovky: 308,20 m n.m.

Kóta vrcholu klenby: 306,65 m n.m.

Šířka přejezdu: 5 m

Délka přemostění: 9,5 m

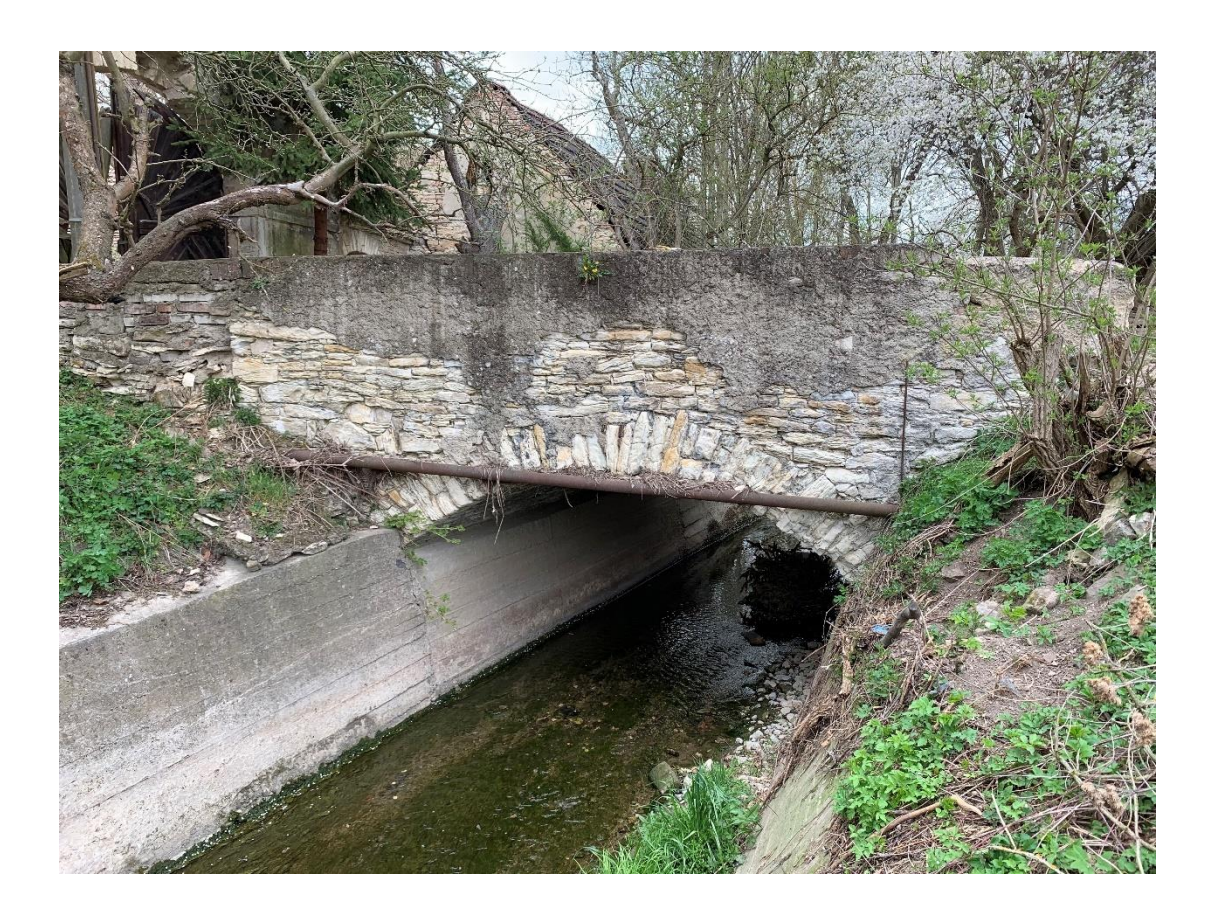

### **Zakrytá část toku v areálu bývalého mlýna – Označení: P13**

Říční kilometr: 11,953 – 11,993

Popis: zakrytá část toku pod dvorem bývalého mlýna

Kóta stropu zakrytí v ose na vtoku: 313,29 m n.m.

Kóta stropu zakrytí v ose na výtoku: 319,98 m n.m.

Šířka přejezdu: 5 m

Délka přemostění: 9,5 m

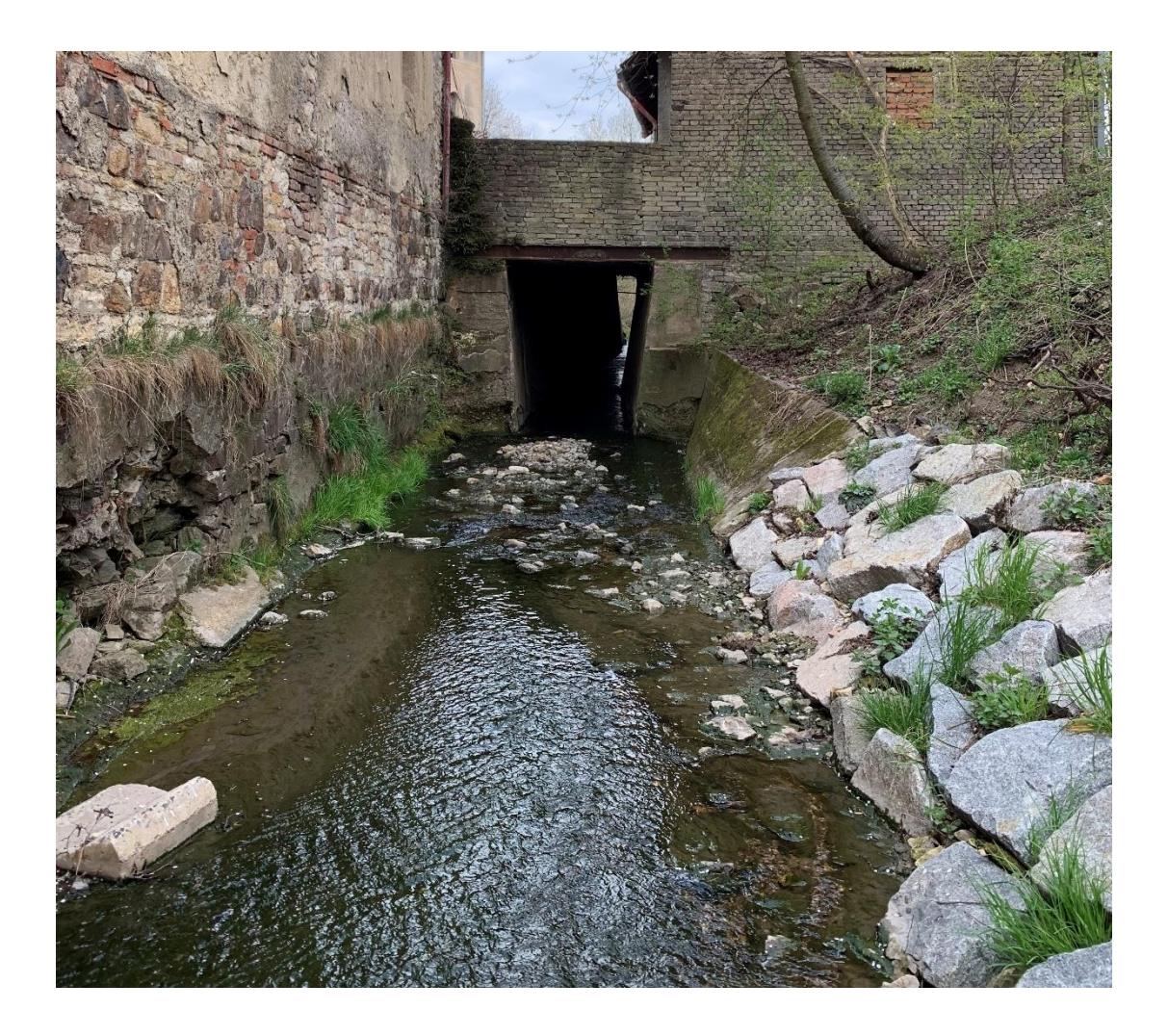

## **Cestní přejezd v ulici Na Mostě – Označení: P14**

Říční kilometr: 12,128 – 12,134

Popis: kamenný klenbový přejezd v ulici Na Mostě

Kóta horní hrany mostovky: 319,00 m n.m.

Kóta vrcholu klenby: 316,35 m n.m.

Šířka přejezdu: 6 m

Délka přemostění: 19,2 m

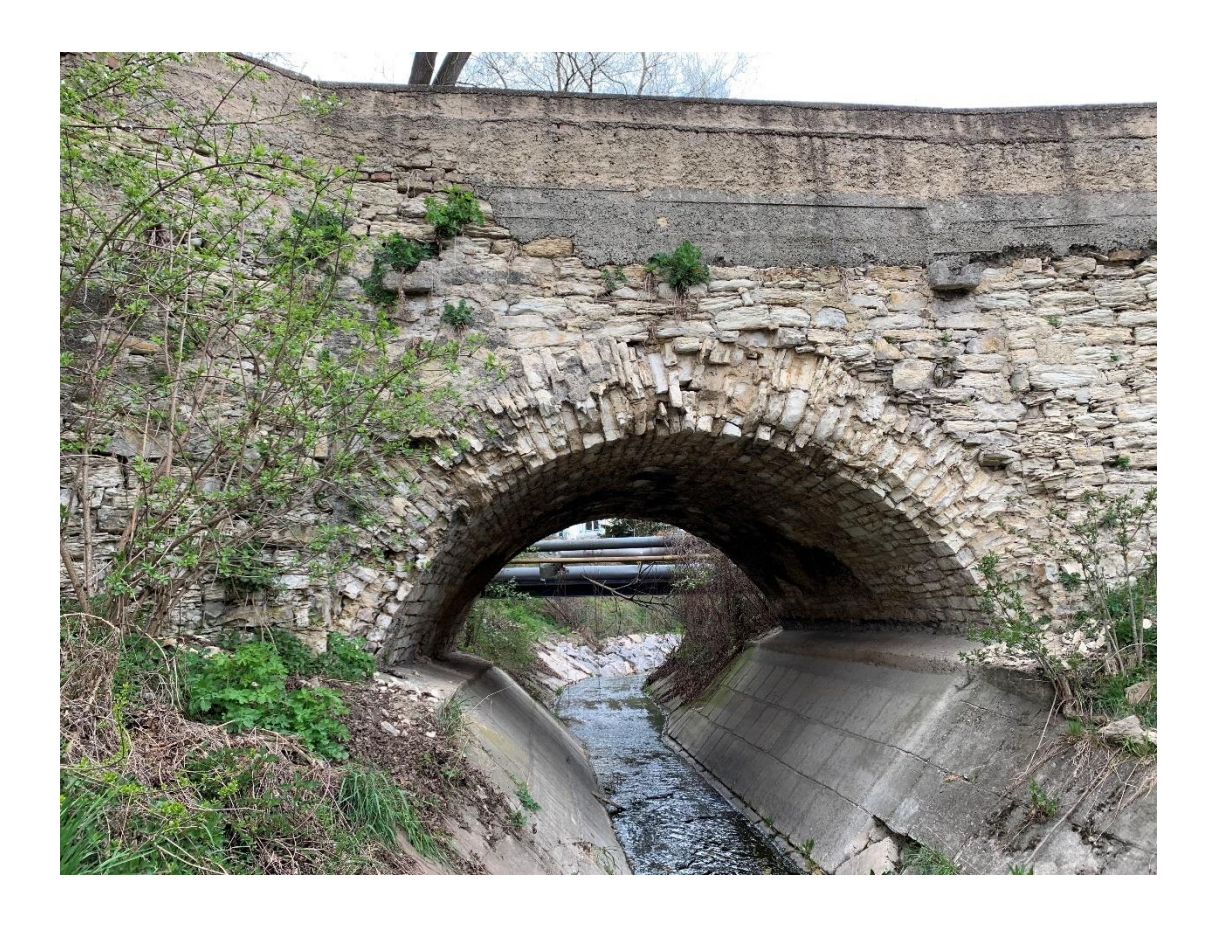

#### **Cestní přejezd k nemovitosti č.p. 176 – Označení: P15**

Říční kilometr: 12,275 – 12,279

Popis: betonový přejezd se zábradlím k nemovitosti č.p. 176

Kóta horní hrany mostovky: 316,86 m n.m.

Kóta dolní hrany mostovky: 316,36 m n.m.

Šířka přejezdu: 4 m

Délka přemostění: 8,3 m

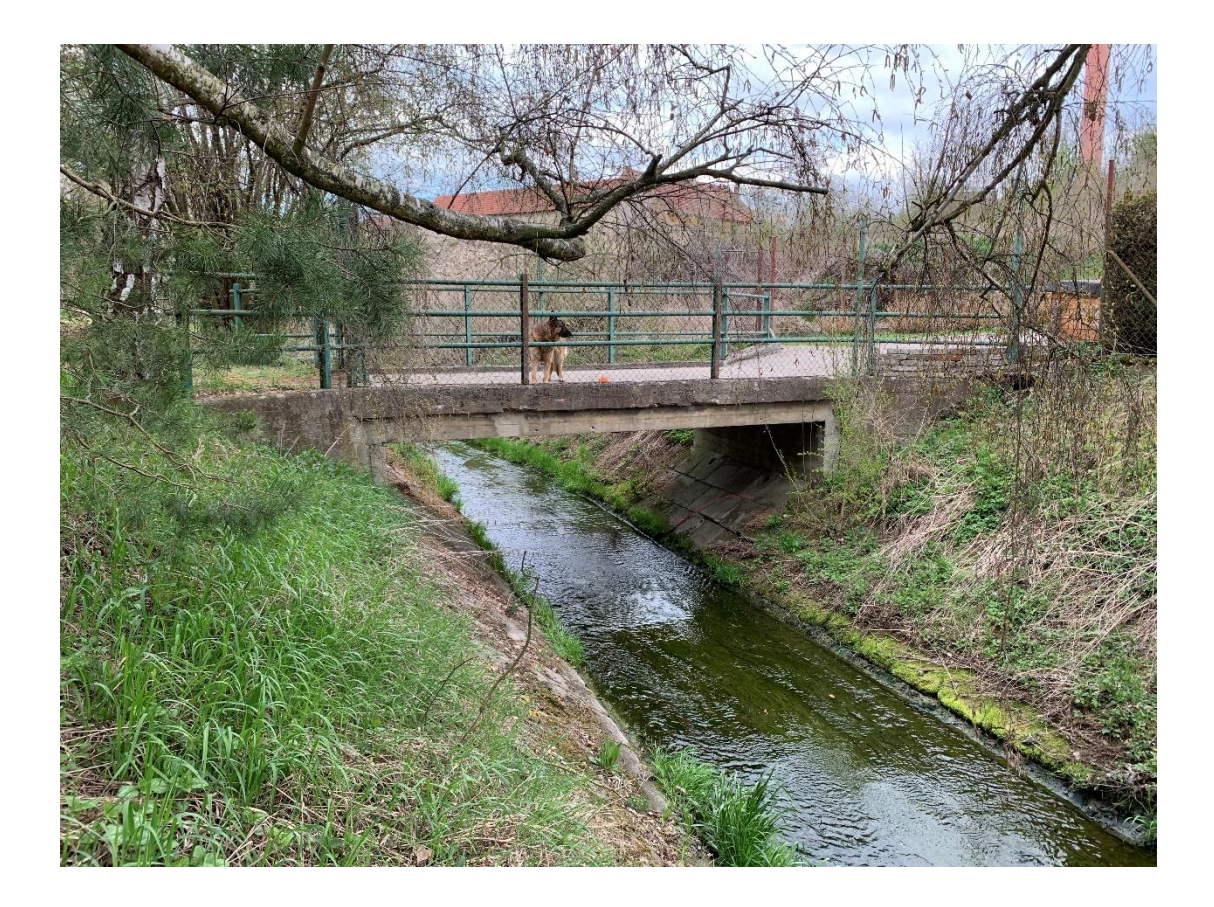

9.2 Příloha č.2 – Výsledné mapy záplavového území pro jednotlivé N-leté průtoky  $(Q_1 - Q_{100})$